## **JIHOČESKÁ UNIVERZITA V ČESKÝCH BUDĚJOVICÍCH ZEMĚDĚLSKÁ FAKULTA**

Studijní program: N4106 Zemědělská specializace

Studijní obor: Pozemkové úpravy a převody nemovitostí

Katedra: Katedra krajinného managementu

Vedoucí katedry: doc. Ing. Pavel Ondr, CSc.

## **DIPLOMOVÁ PRÁCE**

Dokumentace zeměměřičských přístrojů z 16. – 20. století

Autor diplomové práce: Bc. Aneta Perná

Vedoucí diplomové práce: Ing. Pavel Hánek, Ph.D.

České Budějovice, 2020

#### **Prohlášení**

Prohlašuji, že v souladu s § 47b. zákona č. 111/1998 Sb. v platném znění souhlasím se zveřejněním své diplomové práce, a to – v nezkrácené podobě – v úpravě vzniklé vypuštěním vyznačených částí archivovaných Zemědělskou fakultou – elektronickou cestou ve veřejně přístupné části databáze STAG provozované Jihočeskou univerzitou v Českých Budějovicích na jejích internetových stránkách, a to se zachováním mého autorského práva k odevzdanému textu této kvalifikační práce. Souhlasím dále s tím, aby toutéž elektronickou cestou byly v souladu s uvedeným ustanovením zákona č. 111/1998 Sb. zveřejněny posudky školitele a oponentů práce i záznam o průběhu a výsledku obhajoby kvalifikační práce. Rovněž souhlasím s porovnáním textu mé kvalifikační práce s databází kvalifikačních prací Theses.cz provozovanou Národním registrem vysokoškolských kvalifikačních prací a systémem na odhalování plagiátů.

V Českých Budějovicích dne: 30. 06. 2020 …………………………

Bc. Aneta Perná

#### **Poděkování**

Ráda bych na tomto místě vyjádřila poděkování vedoucímu diplomové práce, panu Ing. Pavlu Hánkovi, PhD., za možnost podílet se na tomto unikátním projektu pro Národní technické muzeum v Praze, dále za jeho ochotu, vedení, lidský přístup a především za výbornou komunikaci při řešení problémů, které se v průběhu tvorby práce vyskytly. Děkuji za zapůjčení vzácného přístroje, pomůcek, technologií a také prostor v rámci objektu VÚGTK v Praze – Zdibech, bez kterých by tato práce nemohla vzniknout. Děkuji Ing. Anně Mihalovičové za udělení souhlasu k použití fotografie, ke které má autorské právo a Mgr. Miroslavě Ottlové za jazykovou korekturu. Závěrem děkuji i své rodině a přátelům za podporu.

#### **Abstrakt**

Zeměměřičství je vědní obor zabývající se zemským tělesem a objekty na něm. Výsledky této činnosti jsou dnes podkladem a nedílnou součástí projektování, stavební činnosti, ale také tvorby mapových děl.

Stejně jako pro všechna odvětví vědy a lidské činnosti, je i pro zeměměřičství důležitý historický kontext a objevy s ním spojené. Pro vykonávání zeměměřičské činnosti potřebujeme speciální přístroje, které se postupem času vyvíjely.

Práce se zabývá historickým kontextem a vazbami mezi jednotlivými objevy v oblasti optiky a potřebami zeměměřičství, popisem vybraného starého přístroje, určením jeho technických parametrů a kompletní dokumentací, která zahrnuje i tvorbu 3D modelu. Práce bude sloužit jako zdroj jedinečných a ucelených informací o vybraném přístroji.

#### **Klíčová slova**

historie zeměměřičství, nivelační přístroj, J&J. Frič, národní kulturní dědictví, vernier, 3D model, digitalizační zařízení

#### **Abstract**

Land surveying deals with the terrestrial body and some objects on it. The results of this activity are the sources and the inseparable part of projecting, civil engineering and also for the process of making maps (cartography).

For all science branches and human activities, as well as for surveying, the historical context and discoveries connected with it are very important. For surveying process you need some special instruments which had been developed gradually with time.

 This diploma thesis deals with the historical context and relations between particular optics discoveries and surveying needs, the description of a selected historic instrument, its technical specifications and complete documentation which also includes making 3D model of its. The thesis will be used as the source of unique and complete information about the selected instrument.

#### **Key words**

history of land surveying, levelling machine, J&J Frič, national cultural herritage, vernier, 3D model, digitalising instrument.

## Obsah

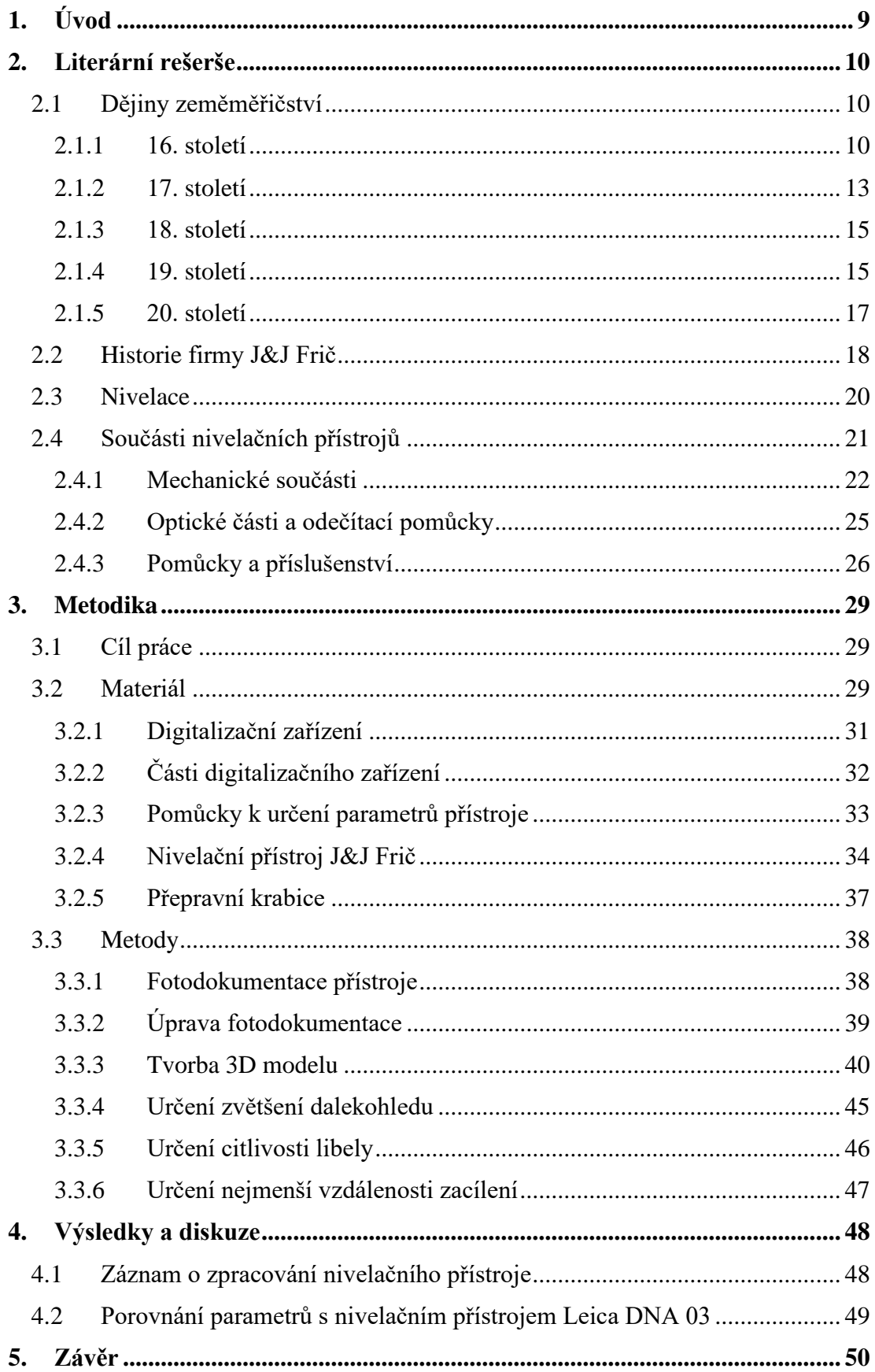

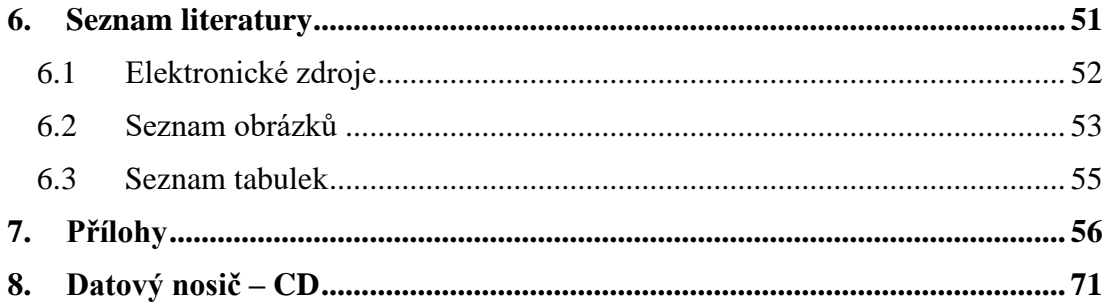

### <span id="page-8-0"></span>**1. Úvod**

Ze současnosti do historie.

"Slečno, co tu vyměřujete? Dálnici nebo metro?" či obvyklá věta typu: "Doufám, že to není foťák, nechci být v novinách." Slova, která minimálně jednou za život uslyší každý zeměměřič.

Z pohledu současného zeměměřičství plného moderních technologií v podobě robotických "one man" totálních stanic, digitálních nivelačních přístrojů a počítačových programů, které dokážou řadu činností usnadnit, si lze jen stěží představit, jak náročné muselo být vykonávání činnosti zeměměřiče v dobách minulých, bez těchto moderních technologií.

U většiny zeměměřičských firem dnes visí na stěnách minimálně jeden obrázek starého přístroje. V kanceláři se na jeden takový dívám a na první pohled mě zaujme. Dýchá z něj historie a zajímavá atmosféra. Jsou zde vyobrazeni dva pánové v historickém oblečení, stojící uprostřed louky u stativu s historickým přístrojem. Pečlivěji a déle se na obrázek se zájmem dívám. Ovlivněna novodobými přístroji žasnu nad vzhledem tohoto starého. Žádná elektronika, naprosto odlišný tvar a pouze kovová konstrukce.

Ihned mi vyvstává na mysli mnoho otázek. Jakým způsobem se s takovým přístrojem provádělo měření? Jaká byla časová náročnost a přesnost? Jakým způsobem se na takovém jednoduchém přístroji například odečítaly hodnoty jako úhly či délky a kam se zaznamenávaly naměřené hodnoty? Parametry, pro jejichž určení nám dnes stačí pouze zasunout do přístroje paměťovou kartu, stisknout jediné tlačítko a údaje se zaznamenají během vteřiny.

### <span id="page-9-0"></span>**2. Literární rešerše**

#### <span id="page-9-1"></span>**2.1 Dějiny zeměměřičství**

Začátky zeměměřičství lze ve velmi odlišné formě datovat již v době před naším letopočtem. Těmito dějinami se ale tato teoretická část práce zabývat nebude. Pozornost bude zaměřena na zadané období od 16. do 20. století. Kapitola je pojata jako kombinace informací se zajímavými ukázkami starých přístrojů a pomůcek. Cílem je poukázat na diametrální rozdíly starých přístrojů oproti současným a na okolnosti, které měly na odvětví zeměměřičství vliv.

#### <span id="page-9-2"></span>**2.1.1 16. století**

Jako první nástroj spadající do zájmových století uvádí publikace od Hánka (2000) pomůcku zvanou Jakubova (Jakobova) hůl. Z konstrukčního

hlediska se jednalo o velmi jednoduchý přístroj, který byl složen z tyče, na níž byla stupnice, a z posuvných kolmých příček. Jakubova hůl se používala pro měření obecných úhlů, například pólových výšek. Maršíková a Maršík (2007) uvádějí, že principem měření byla podobnost trojúhelníků.

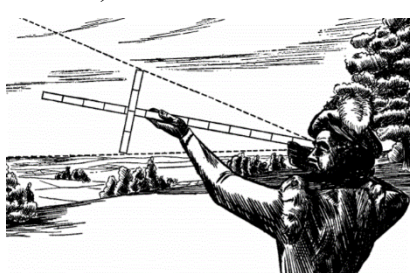

*Obrázek 1 - Jakubova hůl (Zdroj: Dušátko a Marek, nedatováno).*

Vynálezce Leonardo da Vinci byl prvním člověkem, který naskicoval kompas v závěsu, jenž se stal předchůdcem důlní buzoly. Roku 1505 byl popsán první kompas s magnetkou na svislém hrotu. V Evropě byl jako výrobce kompasů nejznámější norimberský kartograf a astronom Erhard Etzlaub (Hánek, 2000).

Dalšími úhloměrnými přístroji používanými v zeměměřičství v této době byly tzv. astroláby. Tímto slovem lze označit několik zcela odlišných přístrojů,

avšak pro potřeby zeměměřičství označuje toto slovo nejběžnější plošný přístroj *astrolabium planisphaerium.*  Jeho přední strana sloužila k měření času z postavení hvězd, zobrazovala rovník, síť souřadnic a obratníky. Kromě toho měla i rameno s průzory viz obrázek 2, které se používaly k měření svislých úhlů (Honl a Procházka, 1978).

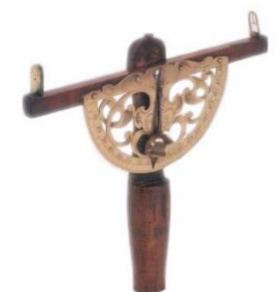

*Obrázek 2 - Průzor pro měrení svislých úhlů (Zdroj: Hánek, 2000).*

Doba od 15. do 17. století přinesla světu znalosti velkých vědců, jako byl Mikuláš Koperník, Galileo Galilei či Jan Kepler. Za stěžejní lze považovat jejich heliocentrický názor. Především z něj v dané době zeměměřičství vycházelo a stal se také základem pro moderní geodézii (Hánek, 2000).

Podle Honla a Procházky (1980) byl pro geodézii nejdůležitější objev Jupiterových měsíců, který učinil Galileo Galilei. Sledování jejich zatmění vedlo k počátkům měření rozdílů v zeměpisných délkách.

Na rozvoji oboru měl dále zásluhu matematik a astronom Jean Fernel, který definoval rozměry Země po objevení Ameriky. Fernel změřil délku jednoho poledníkového oblouku mezi Paříží a Amiens. Pomocí přístroje zvaného kvadrant změřil zeměpisnou šířku. Délku změřil jízdou kočárem podle otáček kol o známém obvodu a pomocí cestovního dálkoměru (Maršíková a Maršík 2007).

Budování rozsáhlých rybničních soustav a samostatných rybníků výrazně přispělo k dalšímu rozvoji zeměměřičství. V souvislosti s tímto tématem je na místě zmínit olomouckého biskupa Jana Dubravia, jenž napsal spis s názvem *De piscinis* (O rybnících), ve kterém byly mimo jiné uvedeny také přístroje, kterými se vyměřoval spád vody. Jednalo se o vodováhu (Riviův nivelační přístroj), těžko přenosný chorobates a dle Dubravia nejvhodnější průhledítko, skládající se z destičky, přepážky, hůlky, kroužku a závaží. Příslušenstvím byla nivelační lať (*pertica =* měřičský prut) rozdělená na lokty, přesněji na pět loktů, což odpovídá třem metrům (Honl a Procházka, 1980).

Z roku 1550 pochází první zmínka o používání měřičských stativů.

Zajímavým nástrojem byl v 1. polovině 16. století tzv. měřičský řetěz, jenž byl předchůdcem dnešního pásma. Z této doby pochází také spis o obsluze měřičských přístrojů, který napsal a vydal německý kartograf Petr Apian. Pojem teodolit byl poprvé použit ve spisu Leonarda Diggese z konce 16. století. Jednalo se o spis s názvem *Instrument topographicall* (Hánek, 2000). *Obrázek 3 – Měřič s řetězem*

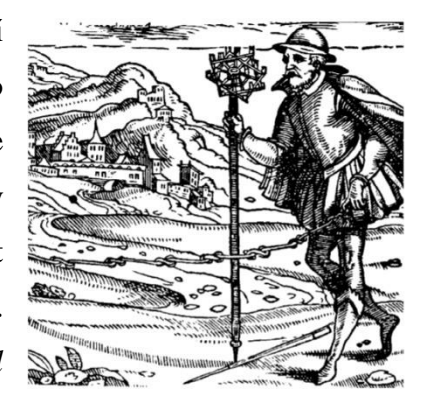

*(Zdroj: Hánek, 2000).*

Následně se začaly objevovat náznaky prvních teodolitů, například přístroj *Polimetrum*, dále Riviův "nově objevený přístroj" ("new erfunden instrument")

a dále již zmíněný *Instrument topographicall*. Diggesův theodolitus viz obrázek 4, byl úhlově dělený kruh obsahující alhidádu. Tento kruh byl připevněn šroubem k tyčovému stojanu, obsahoval půlkruhovou stupnici k odečítání svislých úhlů, která byla spojena s alhidádou (Honl a Procházka, 1980).

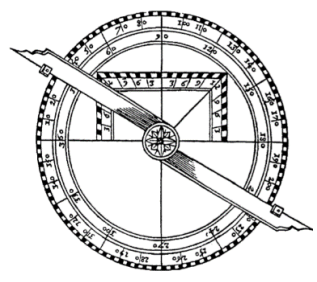

*Obrázek 4 - Diggesův theodolitus (Zdroj: Hánek, 2000).*

Dalším významným vynálezem spadajícím do 16. století se stal měřičský stůl, latinsky *mensula praetoriana*, vyvinutý mezi lety 1576–1590 profesorem Janem Praetorianem. Jednalo se o metodu zobrazování polohopisu v terénu. Měřič se spolu se stolem přemisťoval z bodu na bod a pomocí eklimetru vyznačoval vzdálenosti od figuranta na papír připevněný na stole (Hánek, 2000).

Zavedením metody měřičského stolu byl umožněn přechod z Diggesovy polygrafické triangulace na triangulaci grafickou. V 19. století se od této metody v důsledku vývoje optických dálkoměrů upustilo (Honl a Procházka, 1980).

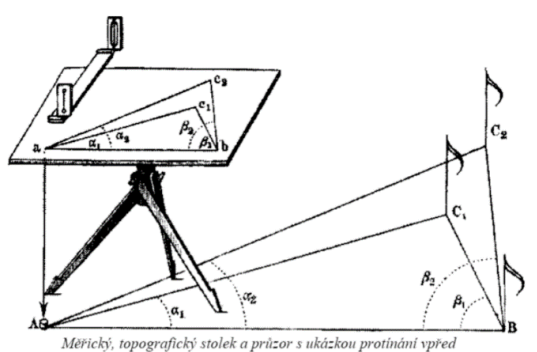

*Obrázek 5 - Měřičský stůl (Zdroj: Dušátko a Marek, nedatováno).*

Mikroskop, který se později stal nedílnou součástí zeměměřičských přístrojů, byl sestaven roku 1590 Holanďanem Zachariasem Janssenem. Mikroskop se skládal ze dvou čoček a postupem let byl zdokonalován. Zajímavým jménem v oblasti zeměměřičství byl dále Francesco Generini, který údajně poprvé použil dalekohled v konstrukci zeměměřičských přístrojů (Hánek, 2000).

#### <span id="page-12-0"></span>**2.1.2 17. století**

Základ moderních teodolitů nepochází z evropského kontinentu, nýbrž z arabských zemí v období středověku, od kterých byly převzaty také některé pojmy používané dodnes. Příkladem je *alhidáda*, která představuje otáčivou část teodolitu nesoucí dalekohled a další zařízení. Teodolity pro měření svislých a vodorovných úhlů měly nahradit kvadranty. Vedle teodolitů byl rozšířený tzv. grafometr, což byl průzor s buzolou pro měření úhlů a určování orientovaných směrů – magnetických azimutů (Maršíková a Maršík, 2007).

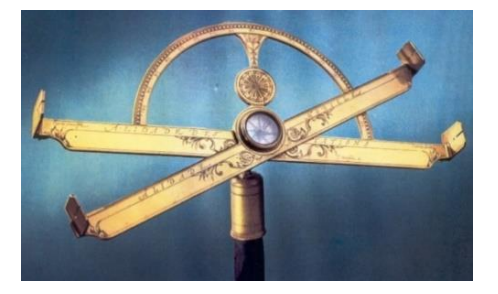

*Obrázek 7 - Grafometr (Zdroj: Dušátko a Marek, nedatováno).*

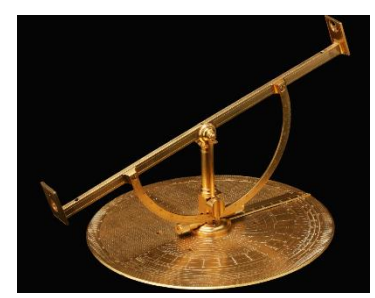

*Obrázek 6 - Teodolit z roku 1607 (Zdroj: Národní technické muzeum).*

Roku 1606 vynalezl Jakub Adrianus čočkový dalekohled, na jehož základě

se Galileo Galilei pokusil sestrojit dalekohled holandský, rovněž pozemský. Pět let po vynálezu čočkového dalekohledu vznikl Keplerův dalekohled. Roku 1640 byl sestrojen šroubový mikrometr a Keplerův dalekohled byl opatřen nitkovým křížem, který nahradil průhledítka (Hánek, 2000).

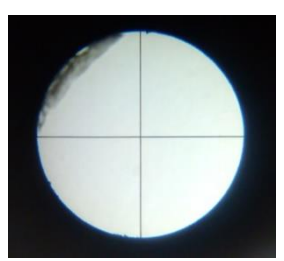

*Obrázek 8 - Nitkový kříž (Zdroj: vlastní).*

Čtení s přesností na pět úhlových minut na příčné

stupnici umožnilo sestrojení sextantu s pozlaceným limbem. Sestrojil ho Erasmus Habermehl. Limbus tohoto sextantu má průměr 132 cm (Honl a Procházka, 1980). Dnes je sextant jednou ze 450 národních kulturních památek. Společně se sextantem Josta Bürgiho jsou zapsány pod č. 404 v seznamu nejvýznamnějších kulturních památek České republiky a podléhají nejvyšší ochraně kulturního dědictví.

Tadeáš Hájek z Hájku jako první provedl triangulaci okolí pražského hradu a jeho zásluhou přišli do Čech významní vědci, jako již zmíněný Jan Kepler či dánský astronom Tycho de Brahe. Za vlády císaře Rudolfa II. došlo k mnoha významným objevům. Jeho hodinář Jost Bürgi sestrojil triangulační přístroj, který sloužil k měření výšek a délek, a to na základě znalostí o podobnosti trojúhelníků. Tento přístroj se dnes nachází v muzeu v německém městě Kassel, kde patří k nejcennějším předmětům. Jost Bürgi byl také prvním autorem logaritmických tabulek přirozených logaritmů, které sestavil dle svědectví Jana Keplera již v roce 1610, ovšem v tištěné podobě byly vydány o deset let později. Přestože roku 1614 vydal logaritmické tabulky přirozených logaritmů John Napier, prvenství mu na základě svědectví Keplera přisuzováno není. Kepler rovněž používal Bürgiho tabulky pro funkci sinus, které sestavil již roku 1590 (Hánek, 2000).

Důležitým mezníkem ve vývoji geodézie bylo zavedení trigonometrické sítě (Snelliova triangulace). Síť měla třináct vrcholů, které se nejprve zaměřovaly měděným kvadrantem. Tři základny se měřily dřevěnými latěmi a výpočet se prováděl bez logaritmických tabulek (Honl a Procházka, 1980).

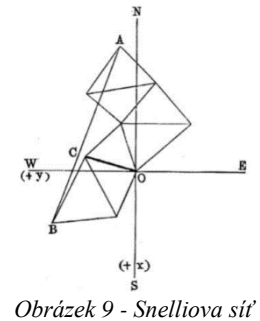

*(Zdroj: Hánek, 2000).*

Za počátky vědecké geodézie je považován rok 1666,

ve kterém došlo k založení Francouzské akademie věd. Před tímto počinem byla veškerá zeměměřičská činnost situována do Itálie. S rozvojem mořeplavby byla přesunuta do Nizozemí, Anglie a Francie, která tuto úlohu plně převzala až ve zmiňovaném 17. století (Plánka, nedatováno – b).

Ve druhé polovině tohoto století došlo k sestrojení velmi významné součásti

dnešních přístrojů, která se pro geodézii stala použitelnou až na konci 18. století. Jednalo se o trubicovou libelu. Kromě tohoto vynálezu došlo k navržení nitkového dálkoměru se soustavou 12–15 vláken, avšak základ nitkových dálkoměrů v dnešní podobě byl položen až v první polovině 18. století. Za zmínku jistě stojí návrh prvního závěsného nivelačního přístroje viz obrázek 10, který se sám urovnával pomocí gravitace a jako první byl vybaven dalekohledem (Hánek, 2000).

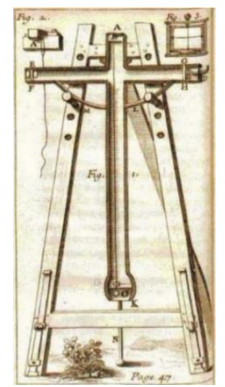

*Obrázek 10 - Picardův nivelační přístroj (Zdroj: Plánka, nedatováno).*

První klasický nivelační přístroj byl sestrojen francouzským inženýrem Nicolasem Bionem. Jednalo se o spojení dalekohledu a libely, kdy je záměrná osa dalekohledu rovnoběžná s osou libely. Při urovnané libele je zároveň urovnaná i záměrná osa dalekohledu (Plánka, nedatováno – a).

#### <span id="page-14-0"></span>**2.1.3 18. století**

Důležitou roli hrálo zeměměřičství především od poloviny 18. století, kdy docházelo k rozsáhlým vojenským mapováním a v důsledku toho ke zpřesňování tvaru Země. Začíná se celoplošně používat trigonometrická síť, kterou si lze představit jako síť na sebe navazujících trojúhelníků (ČÚZK, 2020).

V tomto století se objevuje mnoho různých vynálezů. Mezi ně se řadí elevační

šroub, mikroskop se šroubovými mikrometry, Dollondův teodolit (jehož předchůdcem byla Diggesova konstrukce astrolábů, kterou označil jako teodolit), ryskový kříž navržený Tobiasem Mayerem, úhlové zrcátko pro vytyčování pravých úhlů a krabicová libela pro hrubou horizontaci přístrojů. Dále vznikla dvě různá uspořádání os teodolitu – anglické a francouzské. Anglické zavedl roku 1780 Jesse Ramsden. Toto uspořádání je vyjádřeno

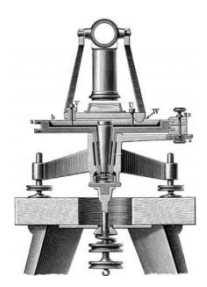

*Obrázek 11 - Reichenbachovo uspořádání (Zdroj: Hánek, 2000).*

následujícím schématem: alhidáda <limbus> podložka. Francouzské uspořádání bylo roku 1784 vytvořeno Jeanem Charlesem Bordou: alhidáda<podložka<limbus. Přesto se nejpoužívanějším stalo německé uspořádání Georga Friedricha von Reichenbacha z počátku 19. století: alhidáda<limbus<podložka (limbus je na podložce a nad ním alhidáda). Uspořádání se zachovalo i pro dnešní teodolity (Hánek, 2000).

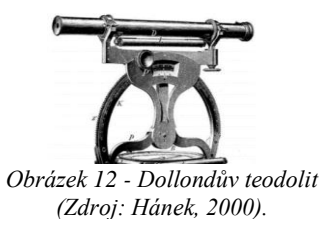

#### <span id="page-14-1"></span>**2.1.4 19. století**

Vývoj v 19. a 20. století byl výrazně ovlivněn především rychlým nástupem a rozvojem technologií. Ani v geodézii tomu nebylo jinak. Původně kovové konstrukce měřičských přístrojů, kde byly všechny prvky obnažené a zcela mechanické, se postupem času zakrývaly a některé mechanické součásti nahradily v pozdějších dobách elektronické verze. Příkladem může být způsob centrace přístrojů. Dříve se k centraci používala kovová olovnice zavěšená na provázku. Dnes se setkáváme s elektronickými a optickými centrovači.

Roku 1814 byl sestrojen Wetliho lineární planimetr, který sloužil k určování plochy integrací pravoúhlých souřadnic. Vzorce pro výpočet z ortogonálních souřadnic odvodil Carl Friedrich Gauss (Procházka, 1991).

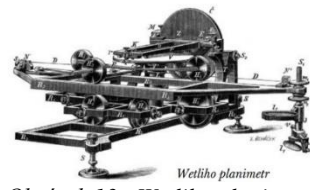

*Obrázek 13 - Wetliho planimetr (Zdroj: Hánek, 2000).*

O první Gaussově zkušenosti s geodetickými pracemi se ví jen málo. V průběhu studentských let pracoval pouze minimálně s nástěnným kvadrantem a sextantem. Jeho otec chtěl, aby byl kameníkem stejně jako on. Postupem let se ale projevil Gaussův zájem o geodézii a začal se v ní zdokonalovat. Roku 1821 vynalezl zrcadlový heliotrop. Nejprve s ním provedl test fotometrických základů, čímž zjistil, že sluneční paprsek odražený malým

zrcátkem je viditelný i ze značné vzdálenosti. Následně prováděl experimenty se zrcátkem připojeným k teodolitu (Dunnington et. all, 2004).

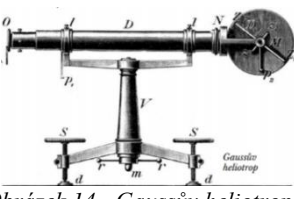

*Obrázek 14 - Gaussův heliotrop (Zdroj: Hánek, 2000).*

*Obrázek 15 - Nivelační přístroj* 

Dalším důležitým milníkem byl rok 1819. Tehdy byla založena firma Kern, ve které působil jako konstruktér Heinrich Wild (Procházka, 1991).

Heinrich Wild spolu se společníky založil roku 1921 švýcarskou firmu Wild Heerbrugg, která se specializovala na výrobu geodetických, lékařských, vojenských, optických a fotogrammetrických přístrojů. Tato firma byla na konci 20. století, přesněji v roce 1990, začleněna do koncernu Leica (Strasser, 1966). Dnes je Leica součástí nadnárodního koncernu Hexagon a nese název Leica Geosystems.

Mezi další přístroje zkonstruované v průběhu 19. a 20. století patřil polární planimetr z roku 1855 nebo dotykový a pravítkový tachymetr z roku 1865. Roku 1841 byl definován Besselův elipsoid, který se použil pro definování Jednotné trigonometrické sítě katastrální (JTSK). Dále byly ustáleny tachymetrické metody a vznikla fotogrammetrie. Roku 1867 začalo měření mezinárodně *Wild Heerbrugg (Zdroj: vlastní, VÚGTK).*

přesné nivelace. Roku 1881 byl vyroben Tichého autoredukční tachymetr s logaritmickým dálkoměrem. Dále vznikl nivelační přístroj Fričův a Hübbleův fototeodolit (Hánek, 2000).

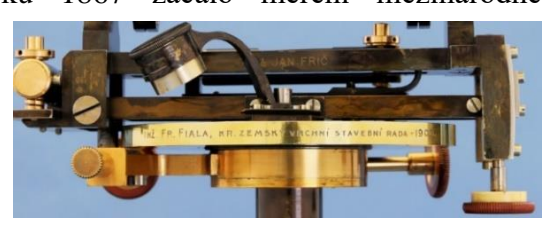

*Obrázek 16 - Detail nivelačního přístroje od firmy J&J Frič s vyrytým jménem vlastníka (Zdroj: archiv vedoucího práce).*

#### <span id="page-16-0"></span>**2.1.5 20. století**

Zásluhou Karla Kořistky se po vydání generálního statutu začala na školách přednášet geodézie vedle němčiny i v češtině. Vznikla také první učebnice geodézie v češtině, a to zásluhou Františka Müllera. Jeho nástupce František Novotný pokračoval v publikaci učebnic a jeho zásluhou se začínal probouzet zájem o fotogrammetrii. Roku 1902 by pořízen Pollackův fototeodolit, který profesorovi posloužil ke stereofotogrammetrickému zaměření Vyšehradu. V souvislosti se vznikem Československa bylo nutné budovat geodetické a kartografické základy znovu – zejména mapy. Bylo také potřeba určit, jakou metodou bude naše území zobrazeno. Hledanému zobrazení nejvíce odpovídalo Křovákovo konformní kuželové, vytvořené Ing. Josefem Křovákem roku 1922 (konformní znamená, že při zobrazení zemského povrchu na plochu kužele nedochází ke zkreslení úhlů). Zároveň byla pro doplnění mezer v rakouské triangulaci na Moravě a na Slovensku budována síť I. řádu = Jednotná trigonometrická síť katastrální, která byla uzákoněna v roce 1937 (Procházka, 1991).

Ve 20. století docházelo k zavádění prvních elektronických přístrojů, které používáme dodnes. Pokud by výklad obsahoval i dějiny současného století, bylo by možné si povšimnout, jaký obrovský rozdíl je mezi starými a dnešními měřičskými přístroji.

Rozdíly lze najít také v použitém materiálu. Dříve se jednalo o jednobarevný kov či více barevných kombinací, dnes je na výrobu použit plast a kompozitní materiály s různými barevnými možnostmi.

Kompaktnost dnešních přístrojů je oproti starším větší. Současné přístroje mají jednotvárný vzhled a vypadají jako "krychle". Konstrukční řešení je skryto uvnitř, kdežto u jejich předchůdců bylo často obnažené a viditelné, aniž bychom museli přístroj demontovat.

Vývojem prošlo také zaznamenávání naměřených údajů. Od zakreslování vzdáleností metodou měřičského stolu, přes fyzické čtení hodnot na odečítacích pomůckách a zapisování do vzorových zápisníků, až k digitálnímu ukládání dat na paměťové, vyjímatelné karty.

17

#### <span id="page-17-0"></span>**2.2 Historie firmy J&J Frič**

Je jistě na místě v této práci zmínit historii firmy J&J Frič, a to s ohledem na praktickou část práce, která se zabývá nivelačním přístrojem pocházejícím právě z firmy J&J Frič. Podrobný popis přístroje viz kapitola [3.2.4.](#page-33-0)

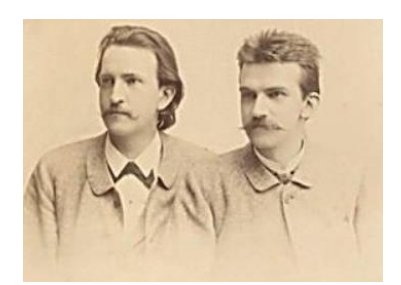

*Obrázek 17 - Bratři Fričové (Zdroj: Sobotka, 2011).*

Optickomechanickou dílnu J&J Frič založili v Praze – Nuslích roku 1883 bratři Josef Alexander Frič a Jan Ludvík Frič. Živili se výrobou širokého spektra přístrojů. Od bareoskopu pro stanovení cukernatosti (přístroj byl mimo jiné v USA roku 1906 přijat jako oficiální způsob měření), přes přístroje pro armádu, až po přístroje pro zeměměřičství (Sobotka, 2011).

V oblasti zeměměřičství vyrobili například prestižní triangulační teodolit 6R se šroubovými mikrometry, dále přístroje, kterými se měřily deformace přehrad a také přístroje pro výstavbu tunelů. Pro důlní geodézii byl vyroben univerzální teodolit DUPLEX se skleněným děleným kruhem místo vodorovného kruhu, který obsahoval jemné ustanovky a byl použitelný nejen pro úhlová měření, ale také pro nivelaci (Hánek, 2000, časopis Zeměměřič).

Po smrti Jana si Josef změnil prostřední jméno. Proto je od té doby znám jako Josef Jan Frič. Aby Josef uctil památku svého bratra, zakoupil roku 1898 pozemek pro stavbu hvězdárny, která byla společným snem obou bratrů. Jedná se o Ondřejovskou hvězdárnu v obci Ondřejov, 35 km jihovýchodně od Prahy. Dnes slouží jako observatoř Astronomického ústavu Akademie věd České republiky (Sobotka, 2011).

Podnik J&J Frič začátkem 50. let 20. století v důsledku znárodnění zanikl.

Byl převeden v rámci podniku Metro na jinou výrobu. Řada mechaniků vychovaných ve firmě Frič pracovala pro optickomechanický závod Srb, na jehož základech byl po roce 1945 vytvořen podnik Meopta Košíře, jehož zdařilým výrobkem byl teodolit Meopta T1 (Hánek, 2000, časopis Zeměměřič).

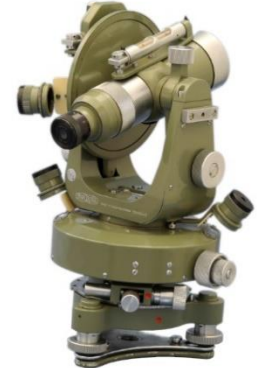

*Obrázek 18 - Teodolit Meopta (Zdroj: archiv vedoucího práce).*

Ukázka vzhledu současných zeměměřičských přístrojů od značky Leica Geosystems a Trimble.

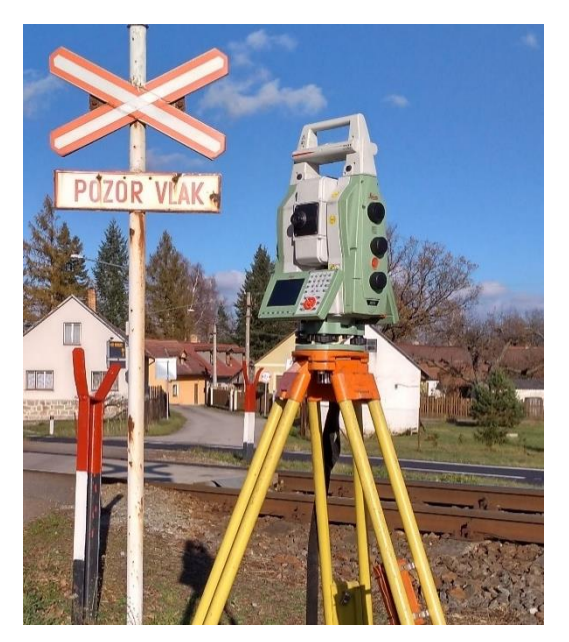

*Obrázek 19 - Robotická totální stanice Leica Nova MultiStation (MS50) s barevným displejem (Zdroj: vlastní).*

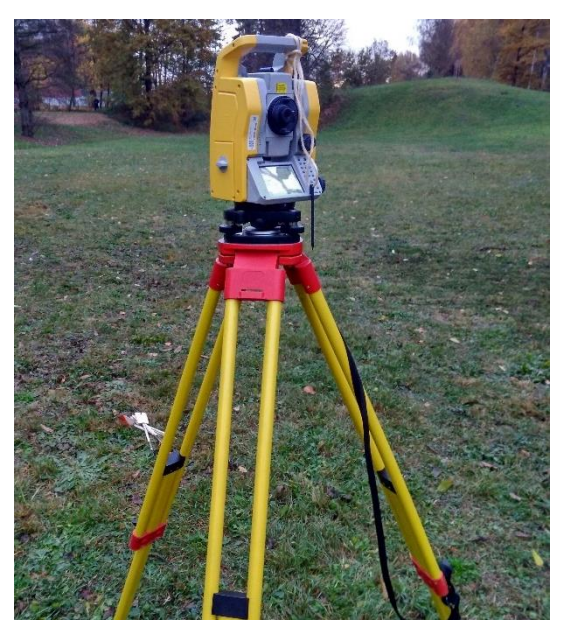

*Obrázek 20 - Totální stanice značky Trimble (Zdroj: vlastní).*

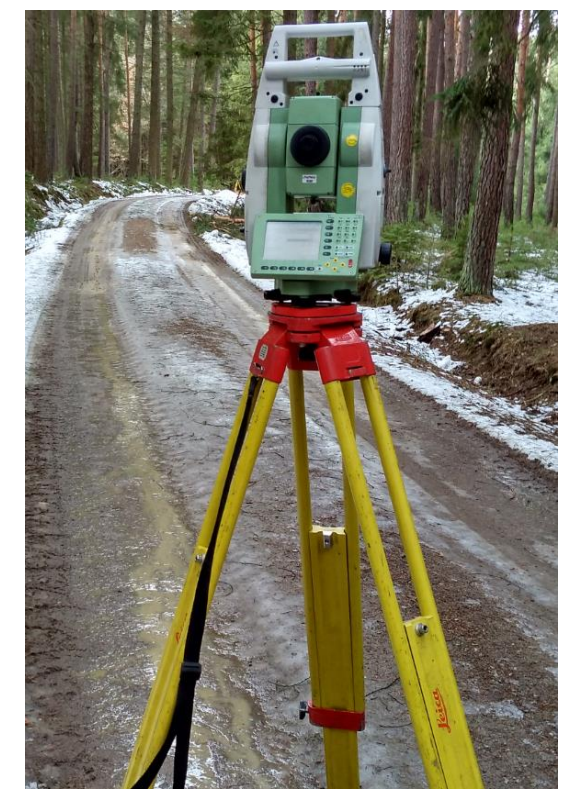

*Obrázek 21 - Starší verze totální stanice Leica 1200, černobílý displej (Zdroj: vlastní).*

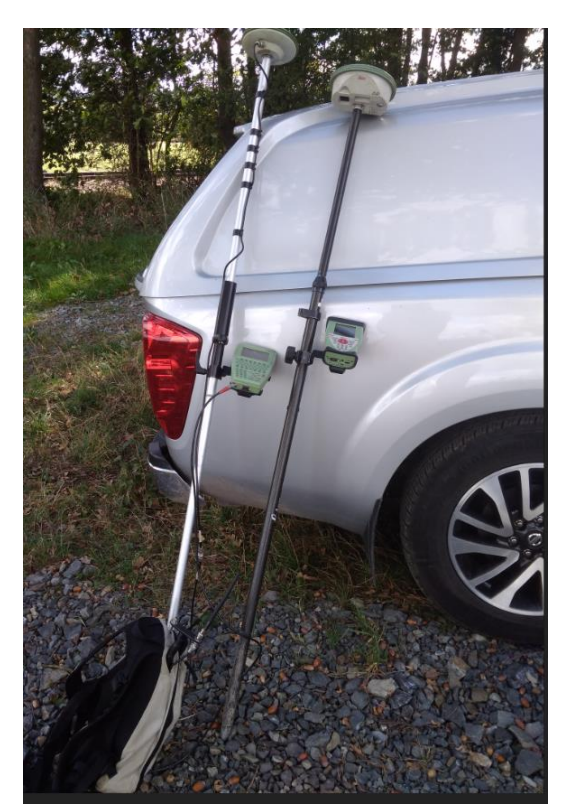

*Obrázek 22 - Starší a novější (bezdrátová) aparatura Leica viva GNSS (Zdroj: vlastní).*

#### <span id="page-19-0"></span>**2.3 Nivelace**

Nivelace představuje výškové měření, které poskytuje údaje o členitosti terénu v oblasti vyhrazené pro stavební záměr (modernizace železniční trati, výstavba přehrady, komunikace, budovy atd.). Nivelací je určováno převýšení mezi dvěma body. Narozdíl od polohopisného měření (měření úhlů a vzdáleností), jež je prováděno pomocí teodolitů (totálních stanic), je výškové (výškopisné) měření prováděno pomocí nivelačních přístrojů, které se od teodolitů liší.

Pro výšková měření se používá výškový systém. Prvním byl systém jaderský, odvozený od střední hladiny Jaderského moře. Později se stal závazným výškový systém baltský, tzv. Balt po vyrovnání (Bpv.), který je tvořen body I. až IV. řádu.

Body nivelační sítě (nivelační značky), jsou nejčastěji čepové nebo hřebové a jsou stabilizovány ve zdivu budov ve výšce 0,8 m, nebo ve formě kamenu, či značky zapuštěné svisle do kamenu. Na nivelační značky se při měření staví patka nivelační

latě, na které se nachází stupnice pro odečítání výšky.

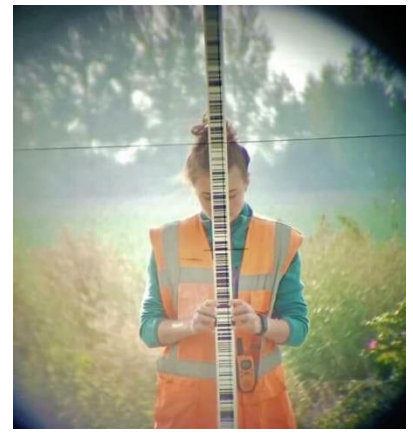

*Obrázek 23 - Nivelační lať digitálního přístroje (Zdroj: Anna Mihalovičová).*

Dříve byla stupnice nivelačních latí číselná, hodnoty se odečítaly pouhým okem a zapisovaly se do speciálního nivelačního zápisníku. Přestože tyto optickomechanické přístroje stále existují, ve většině velkých geodetických firmách se používají moderní digitální "niveláky", jejichž lať je tvořena soustavou čar, tzv. čárový kód viz obrázek 23 a údaje se automaticky zaznamenávají na uložiště přístroje.

V praxi se dnes používají tyto způsoby nivelace:

- Geometrická nivelace ze středu (slouží ke zjištění převýšení mezi dvěma body)
- Plošná nivelace (pro zjištění převýšení výšek, pokud máme více bodů)
- Hydrostatická nivelace (pro specializované práce)

#### <span id="page-20-0"></span>**2.4 Součásti nivelačních přístrojů**

Tato kapitola je zaměřena na popis vybraných součástí, jež se nacházejí na nivelačních přístrojích. Jedná se o prvky mechanické a optické, z historického hlediska více používané. Dále jsou zde vybrány součásti, které se začaly používat v minulém století a v konstrukcích zeměměřičských přístrojů se nachází dodnes.

Kromě komponentů na samotném přístroji samozřejmě existovala a existuje celá řada příslušenství a pomůcek, bez nichž by samotné měření nebylo možné provádět. Příslušenství a pomůcek je mnoho a popsat všechny by vydalo na mnoho stran. Z tohoto důvodu jsou vybrány pouze hlavní.

#### **Základní rozdělení:**

#### Mechanické součásti

- šrouby (stavěcí, rektifikační, elevační)
- ustanovky (hrubá, jemná)
- nosná zařízení (stativ, trojnožka)

#### Optické části a odečítací pomůcky

- dalekohled
- index
- vernier
- (mikroskop)

#### Pomůcky a příslušenství

- olovnice (závěsná, tyčová)
- rektifikační jehla
- libela (krabicová, trubicová)
- kompenzátor
- nivelační lať
- nivelační podložka

#### <span id="page-21-0"></span>**2.4.1 Mechanické součásti**

#### **Šrouby**

#### Stavěcí šrouby

Stavěcí šrouby představují soustavu tří šroubů, pomocí kterých se přístroj tzv. horizontuje (vyrovnává do vodorovné polohy). Horizontace navazuje na hrubou centraci nad bod (je-li prováděna), jež se provádí změnou délky nohou stativu.

Šrouby starých přístrojů jsou zhotoveny z kovu. Princip používání stavěcích šroubů je v otáčení dvou šroubů současně, a to směrem dovnitř či ven (nikdy se netočí oběma šrouby stejným směrem, např. po směru hodinových ručiček!). Třetím šroubem se točí samostatně.

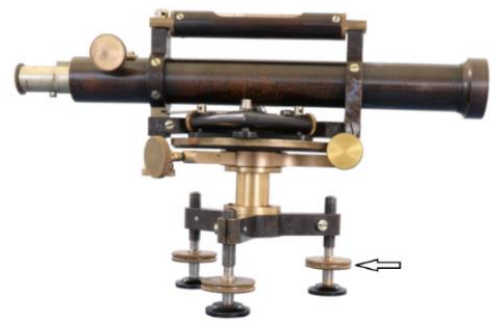

*Obrázek 24 - Stavěcí šrouby nivelačního přístroje J&J Frič (Zdroj: vlastní).*

U starých přístrojů se po horizontaci libely pohybem dvou šroubů následně přístroj otočil o 90° a třetím šroubem se vyrovnala trubicová libela. Posouzení vyrovnání se dělalo pohledem na stav krabicové a trubicové libely. Obě musely být ve středu kruhu (krabicová) či mezi hlavními ryskami (trubicová).

U novějších přístrojů došlo k inovaci materiálu stavěcích šroubů. Jejich povrch je většinou z černého plastu. Samotný vnitřek šroubu zůstal kovový nebo je tvořen kombinací kovu a plastu. Došlo také k vývoji libel. Kapalinové libely byly nahrazeny elektronickými libelami pro jemnou horizontaci. Odpadá tak nutnost otáčení přístroje o 90°. Dnešní grafika ukazuje, jakým směrem se má šrouby točit, a číselný údaj pod grafikou udává míru urovnání viz obrázek 25.

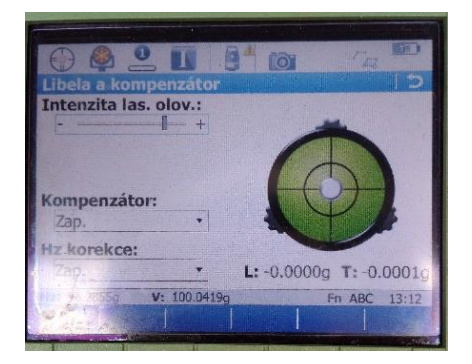

*Obrázek 25 - Elektronická libela (Zdroj: vlastní).*

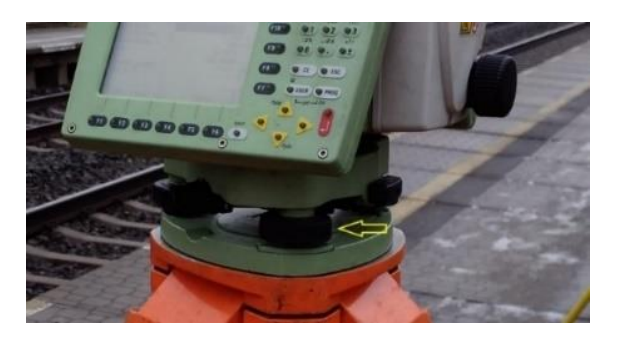

*Obrázek 26 - Stavěcí šrouby na podložce u dnešních přístrojů (Zdroj: vlastní).*

#### Rektifikační šroub

Rektifikační šroub slouží k seřízení (rektifikaci) přístroje. Hlava šroubu obsahuje dírky pro umístění rektifikační jehly, pomocí níž je šrouby otáčeno. Rektifikačních šroubů může mít přístroj několik. Například nivelační přístroj, který byl pro dokumentaci v rámci této práce zvolen, má rektifikační šrouby čtyři (jeden pro trubicovou a tři pro křížovou libelu). Ukázka jejich vzhledu a umístění viz obrázek 38.

#### Elevační šroub

*"Šroub sloužící k urovnání dalekohledu nivelačního přístroje podle nivelační libely"* (Převzato z terminologického slovníku ČÚZK, cit. 20. 02. 2020).

#### **Ustanovky**

Pomocí ustanovek lze otáčivou část přístroje *(alhidádu)* zafixovat v určité poloze a tím zajistit, aby se po zacílení při odečítání měřených hodnot přístroj nepohnul. Pokud by přístroj nebyl takto zafixován, docházelo by vlivem jeho nechtěného pohybu k chybnému čtení naměřených hodnot. Pohybem jemných ustanovek lze také přístroj docilovat. Ustanovky rozlišujeme na:

#### Hrubé ustanovky

Jejich úkolem je zamezení pohybu přístroje v dané poloze, tedy jeho fixace a hrubé zacílení. Utahují se pootočením o 180 stupňů a povolují pootočením na opačnou stranu. Pokud nebudou při čtení hodnot utažené, stačí malá síla a dojde k vychýlení přístroje z požadované pozice.

#### Jemné ustanovky

Slouží k jemnému docílení, kdy se díváme skrz dalekohled přístroje a snažíme se zacílit ryskový kříž na požadovaný předmět (u nivelačního přístroje na stupnici nivelační latě a u teodolitů na odrazný hranol nebo na jakýkoliv zájmový předmět, využíváme-li funkci bezhranolového měření). Toto docílení se provádí dvěma šrouby, kterými se dá otáčet v obou směrech a měnit tak horizontální i vertikální polohu dalekohledu.

#### **Nosná zařízení**

#### Stativ

Stativ se skládá ze dvou částí, a sice ze tří výsuvných nohou a hlavy, na které je umístěn šroub sloužící k upevnění podložky s přístrojem. U starších typů přístrojů bez elektronického či optického centrování je na konci šroubu hlavy stativu malé očko pro zavěšení olovnice (detailně popsána v kapitole [2.4.3\)](#page-25-0). Ochrana hlavy byla dříve zajištěna pevným hadříkem, jenž byl utažen řemínkem. Dnes je hlava opatřena vytvarovaným plastovým krytem, který se na ni přišroubuje pomocí zmíněného

šroubu. Kryt je zespodu vybaven drážkou pro imbusový klíč, jímž se utahují povolené spojovací šrouby na stativu. Pokud jsou povolené, tak i přes utažené šrouby výsuvných nohou není stativ správně zafixován, tudíž dochází k nežádoucímu vychylování libely a přístroj je nutné opakovaně urovnávat do vodorovného stavu. Tento problém proces měření výrazně komplikuje a dochází k chybám ve výsledcích.

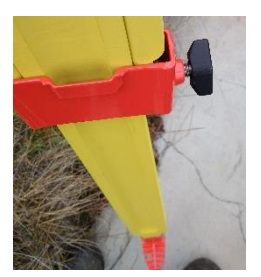

*Obrázek 27 Šroub k utažení nohou (Zdroj: vlastní).*

Stativy starých přístrojů byly zhotoveny ze dřeva a vyrábějí se dodnes, ovšem s nezbytnou povrchovou úpravou proti degradaci. Dalším materiálem používaným

v dnešní době je hliník. Hliníkové stativy mají z hlediska působení vnějších vlivů větší životnost, ale jsou oproti dřevěným velmi lehké, křehké a v běžných úpravách i mnohem náchylnější na tepelné změny v průběhu měření. Konce nohou stativu jsou ocelové, špičaté, s malým stupátkem pro správné zašlápnutí stativu do podkladu tak, aby se nehýbal. Výsuv nohou je umožněn povolením šroubů a následným vysunutím.

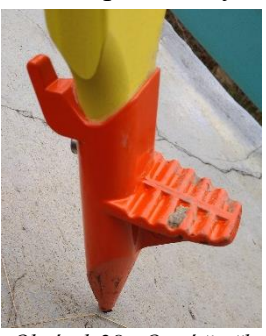

*Obrázek 28 - Ostrá špička se stupátkem (Zdroj: vlastní).*

Nedílnou součástí byl a je i dnes popruh, jenž má sloužit k pohodlnému přenášení, kdy jsou nohy stativu složené k sobě. Ovšem z praktické zkušenosti je tento prvek velmi málo využíván, spíše vůbec. Většinou zeměměřiči stativ nosí spodní stranou hlavy na rameni.

#### Trojnožka (podložka)

Trojnožka (podložka) je spojovací článek trojúhelníkového tvaru mezi stativem a přístrojem. Na podložce jsou umístěny stavěcí šrouby a také krabicová libela, aby bylo možné provést hrubou centraci a horizontaci nad bodem bez nutnosti

nasazení přístroje na stativ (váha přístroje by ztížila výsuv nohou), ale především, aby bylo možné využívat principu trojpodstavcové soustavy. Podložka má ve vnitřním prostoru tři otvory, do kterých se umisťují malé trnože přístroje. Pomocí utahovacího šroubu, kterým se pootočí o 180°, dojde k zasunutí lišt podložky do drážek trnoží na přístroji, a tím k jeho fixaci na podložce.

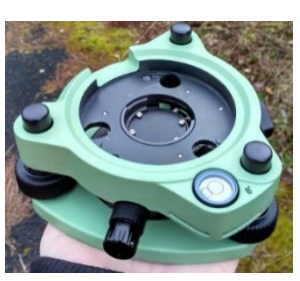

*Obrázek 29 - Trojnožka (Zdroj: vlastní).*

Podložka se ke stativu připevňuje pomocí šroubu se závitem, jenž se nachází na hlavě stativu a zašroubuje se do otvoru na spodní straně podložky.

Již u přístrojů z minulého století se objevily podložky konstrukčně a tvarově odpovídající těm dnešním. Po vývoji optických centrovačů došlo k jejich zavedení do podložek a novější typy tak mají z boku i okulár pro centrování viz obrázek 29.

#### <span id="page-24-0"></span>**2.4.2 Optické části a odečítací pomůcky**

#### Dalekohled

Dalekohled se skládá z objektivu, okuláru a záměrného (ryskového) kříže. Umožňuje zacílení na nivelační lať. Zvětšení se pohybuje v intervalu 5 – 25x. Dalekohled je tvořen soustavou optických členů (čoček).

#### Index

Index je odečítací pomůcka pro hrubé odečítání. Nachází se na neotáčivé části přístroje (tzv. limbus). Vodorovný kruh je opatřen stupnicí, která je rozdělena. Dělení bývá zpravidla po 1° nebo 1 gonu, ale může být i hrubší, například po pěti nebo deseti stupních/gonech. Odečítání na kruhu může být zpřesněno využitím přesnější odečítací pomůcky, například vernieru.

#### Vernier

Vernier je doplňková odečítací pomůcka ve tvaru malé destičky s podrobnější stupnicí, odečítací lupou a destičkou pro případné přisvícení. Slouží k podrobnému čtení dílků na hlavní stupnici, ze které je odečítáno – např. index. Nachází se na otočné části přístroje, v bezprostřední blízkosti hlavní stupnice a dotýká se jí.

Pro práci s vernierem je nezbytné znát jeho velikost, tzv. vernierovou diferenci **δ = a-a´ = a/n**, kde písmeno **a** představuje velikost dílku hlavní stupnice, písmeno

**a´** velikost dílku vernieru a písmeno **n** počet dílků vernieru. Výhodou použití této doplňkové odečítací pomůcky je zpřesnění čtení na hlavní stupnici a tím eliminace tzv. hrubé chyby, kam spadá čtení na stupnici (Novotný, 1995).

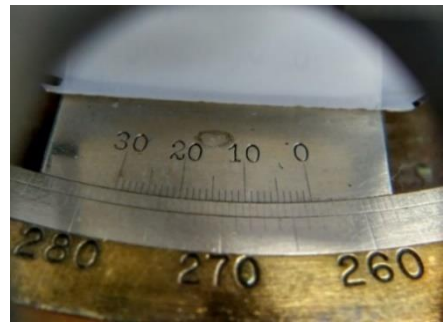

*Obrázek 30 - Vernier nad hlavní stupnicí (Zdroj: vlastní).*

#### <span id="page-25-0"></span>**2.4.3 Pomůcky a příslušenství**

#### Olovnice

Olovnice byla poprvé patentována roku 1902 a jednalo se o důlní olovnici se stavitelným hrotem (Hánek, 2000).

Olovnice se skládá se ze dvou geometrických útvarů – válce, který na konci přechází do kužele s ostrým hrotem. V ose válce je vyvrtán otvor pro provléknutí

šňůry, na níž je olovnice od hlavy stativu zavěšena – tzv. závěsná olovnice. Existuje také olovnice tyčová, umístěná na konci pevné tyče. Používala se především v případech, kdy byly špatné povětrnostní podmínky, které neumožňovaly použití klasické závěsné olovnice (Rousek, 1955).

Hmotnost olovnice se pohybuje mezi 0,1 až 0,25 kilogramy. Existují ale i tzv. těžké olovnice, které se vyráběly z několika litinových talířů a byly využívány při přenosu směru do podzemí, například při výstavbě kanalizace (Švec, Hánek, 2006).

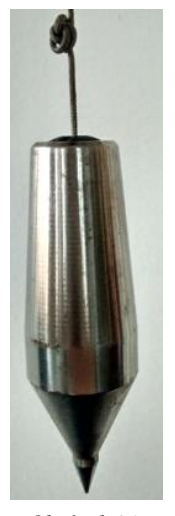

*Obrázek 31 - Závěsná olovnice (Zdroj: vlastní).*

Olovnice sloužila k vycentrování stativu nad daným bodem a používala se do doby vynalezení optických a elektronických centrovačů na podložkách, díky kterým se centrace výrazně urychlila a zjednodušila. Olovnice tak pomalu ztratila na svém významu a přestala se používat. Dnes je vnímána jako historická součást.

#### Rektifikační jehla

Rektifikační jehla je tenké příslušenství válcového tvaru sloužící k rektifikaci přístroje. Jehla přesně zapadá do otvorů v rektifikačním šroubu, kterým otáčí na principu páky.

#### Libela

Libela slouží ke kontrole stavu urovnání přístroje do vodorovné polohy. Urovnání libely probíhá pomocí soustavy stavěcích šroubů. Rozlišujeme několik typů libel podle umístění a funkce. Jako náplně kapalinových libel jsou používány nemrznoucí kapaliny, například líh.

Krabicová libela je prvním typem. Zpravidla se nachází na podložce a slouží k hrubé horizontaci přístroje. Má kruhový tvar a na ochranném sklíčku je uprostřed vyrytý černý kroužek, jehož obvod je nepatrně větší než obvod bubliny v libele. Tento kroužek slouží měřiči k vizuální kontrole stavu urovnání.

Druhým typem je trubicová libela viz obrázek 32. Na obou stranách ochranného skla jsou vybroušeny rysky (počet rysek se u každého přístroje liší), které opět slouží ke kontrole urovnání přístroje do vodorovné polohy. Dalším typem

je křížová libela viz obrázek 64.

#### Kompenzátor

Kompenzátor se dnes vyskytuje jak u teodolitů, tak u nivelačních přístrojů. Kompenzátorové přístroje se od bezkompenzátorových liší ve způsobu urovnání do vodorovné polohy. Zatímco u bezkompenzátorových provádí urovnání měřič, a v případě nivelačních přístrojů podle nivelační libely, u kompenzátorových dochází k urovnání záměrné přímky samočinně, pomocí kompenzátoru v dalekohledu. Kompenzátory mohou být několikerého typu, a to optické, optickomechanické, mechanické, kyvadlové, kapalinové atd. (Novotný, 1996).

*Obrázek 32 - Trubicová libela (Zdroj: vlastní).*

Předchůdcem kompenzátoru byla konstrukce popsaná v druhé polovině 17. století. Jednalo se o princip, kdy se za pomoci závaží ponořeného do oleje automaticky urovnával dalekohled do vodorovné polohy (Plánka, nedatováno – a).

#### Nivelační lať

Nivelační lať slouží jako odečítací pomůcka pro nivelační přístroje. Může být vyrobená ze dřeva, kovu či laminátu. Lať se skládá ze tří výsuvných částí. Po úplném vysunutí je ovšem práce s latí obtížná a není snadné udržet libelu v rovině.

Délka latě a použitý materiál se liší podle typu práce. Pro přesnou nivelaci se používají latě o délce dva nebo tři metry, které mají stupnici vyrobenou z invaru. Pro klasické nivelační práce jsou latě dlouhé od dvou do pěti metrů a jsou vyrobeny z hliníku nebo ze dřeva.

Stupnice nivelačních latí pro přesnou nivelaci je dělena po pěti milimetrech. Pro běžné práce jsou stupnice centimetrové, s možností odečtu milimetrů. Číslování je na lati značeno po decimetrech viz obrázek 33, a to od patky nivelační latě. Pro současné digitální nivelační přístroje se vyrábí lať se speciální stupnicí (čárovým kódem).

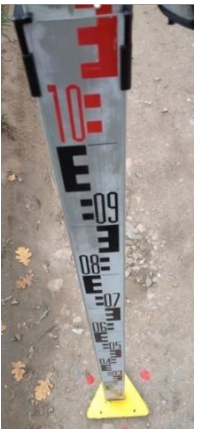

*Obrázek 33 - Nivelační lať se stupnicí a podložkou (Zdroj: vlastní).*

#### Nivelační podložka

Nivelační podložka je příslušenství pro nivelační lať. Pokud lať není stavěna na měřičském bodě, kamenném mezníku či nivelační značce, staví se právě na nivelační podložku, které geodeti říkají žába. Podložka má na horní straně jeden nebo dva výčnělky, jež mají tvar kruhového vrchlíku. Na tyto výčnělky se staví patka nivelační latě.

Tvarově je podložka trojúhelníková nebo kulatá, opatřená držátkem pro snadné přenášení. Její váha se pohybuje okolo dvou kilogramů a barevné provedení se také může lišit. Nejčastější barva je žlutá, černá nebo oranžová.

### <span id="page-28-0"></span>**3. Metodika**

#### <span id="page-28-1"></span>**3.1 Cíl práce**

Cílem této diplomové práce je v rámci projektu Ministerstva kultury *"DG18P02OVV054 Zeměměřické a astronomické přístroje používané na území ČR od 16. do konce 20. století",* řešeného ve Výzkumném ústavu geodetickém, topografickém a kartografickém, v.v.i. v Praze – Zdibech (VÚGTK) a Národním technickém muzeu v Praze (NTM), provést kompletní dokumentaci a výzkum vybraného nivelačního přístroje, vyhotovit jeho 3D model, provést určení jeho parametrů a přesnosti měření v porovnání s dnešními přístroji.

Jelikož o starých přístrojích většinou nejsou dochovány podrobné informace, měly by výsledky této práce posloužit i jako podklad pro badatele, kteří například zkoumají přesnost starých map nebo způsoby realizace výstavby.

#### <span id="page-28-2"></span>**3.2 Materiál**

Ve sbírce zapůjčené Národním technickým muzeem byly jak teodolity, tak nivelační přístroje. Volba přístroje pro dokumentaci byla založena čistě na subjektivních sympatiích. Z výběru byl zvolen nivelační přístroj firmy J&J Frič.

Dokumentace měla dvě části. Skládala z tvorby 3D modelu a určení technických parametrů přístroje. V rámci dokumentace byly pro jednotlivé činnosti pracovníky VÚGTK vytvořeny speciální metodiky a návody, ze kterých byly při psaní práce použity některé technické informace, například popis komponentů digitalizačního zařízení. Další informace a zajímavé poznatky byly čerpány v průběhu prací při komunikaci s pracovníky výzkumného ústavu.

První seznámení s pracovním prostředím VÚGTK proběhlo loňského léta dne 24. 06. 2019. Při této návštěvě byly pořízeny detailní fotografie pracoviště použité dále v práci. Vedoucím práce byla nastíněna pravidla a postup jednotlivých činností. Dále byla vyhotovena první fotodokumentace vybraného přístroje, která byla následně upravována tak, aby mohla být použita pro tvorbu 3D modelu. Fotodokumentace probíhala za použití digitalizačního zařízení popsaného v kapitole [3.2.1](#page-30-0) a [3.2.2,](#page-31-0) ve speciálně vyčleněné místnosti s kompletní izolací všech oken, aby se předešlo nežádoucímu osvětlení.

Práce s přístrojem měla přísná pravidla. Při manipulaci byly podmínkou bavlněné, bílé, a především čisté rukavice, aby nedošlo ke znehodnocení povrchu. Rukavice byly na pracovišti k dispozici. Dále bylo při jakékoliv práci s přístrojem či jeho přepravní krabicí nutné dbát zvýšené opatrnosti a veškeré činnosti musely být pod odborným dohledem vedoucího diplomové práce nebo jiného, odborně způsobilého pracovníka výzkumného ústavu.

Vzhledem k inovaci postupů zejména v oblasti tvorby modelu bylo nutné pořídit fotodokumentaci podruhé, a to 17. 01. 2020. Zároveň byly určeny parametry přístroje a zapsány do speciálního formuláře viz kapitola [4.1.](#page-47-1)

Činnosti byly provázeny mnohými chybami a některé kroky bylo nutné několikrát opakovat. Čistý čas strávený tvorbou dokumentace (se započítáním všech oprav) byl odhadem 80 hodin. Tvorba samotného modelu v software po spuštění všech úloh zabrala přibližně 20 hodin.

Pro tvorbu 3D modelu bylo v první fázi použito Digitalizační zařízení starých zeměměřičských a astronomických přístrojů, vytvořené v rámci projektu Ministerstva kultury ČR č. DG18P02OVV054 a dále software uvedený v následujících kapitolách.

#### Části a příslušenství digitalizačního zařízení

- Fotoaparát Canon 5D Mark IV.
- Objektiv Canon EF 14 mm f/2,8 L II USM
- Difuzní stan Cube lite 2x2x2,1 m
- Deskové osvětlení čtyřmi světly FOMEI LED WIFI 36D
- Stropní konstrukce k uchycení osvětlení
- PC, software ARDUINO, software Canon Digital Photo Professional, Canon EOS utility, software GIMP 2.10.12

#### Cenová kalkulace

- Fotoaparát = cca 70 000 Kč
- Objektiv = 55 000 Kč
- $Stan = 15300 Kč$
- Osvětlení = 28 000 Kč (4 x 7 000 Kč)
- Stropní konstrukce =  $30\,000\,\text{K}$ č celkem cca  $200.000\,\text{K}$ č
	- 30

#### <span id="page-30-0"></span>**3.2.1 Digitalizační zařízení**

"*Digitalizační zařízení slouží k digitalizaci 3D objektů, v našem případě starých zeměměřičských a geodeticko–astronomických přístrojů, více snímkovou fotogrammetrickou metodou."* (Převzato od Šafář a kol., 2018, cit. 20. 02. 2020).

Princip této více snímkové fotogrammetrické metody je podrobněji popsán v kapitol[e 3.3.1.](#page-37-1) Osvětlení je upevněno na stropní konstrukci v pojízdných kolejnicích

a díky tomu lze regulovat jeho horizontální polohu. Vertikální polohu lze rovněž změnit, a to pomocí konstrukce ve tvaru harmoniky, vedoucí od stropní konstrukce. Na jejím konci je připevněno světlo.

Rozložení světel tvořilo uprostřed čtvercový prostor, ve kterém byl umístěn difuzní stan bílé barvy. Osvětlení tudíž bylo zvenku stanu, nikoliv uvnitř. Před samotným procesem digitalizace byla nastavena vhodná intenzita a poloha všech světel tak, aby měly výsledné snímky přístroje co nejvyšší kvalitu.

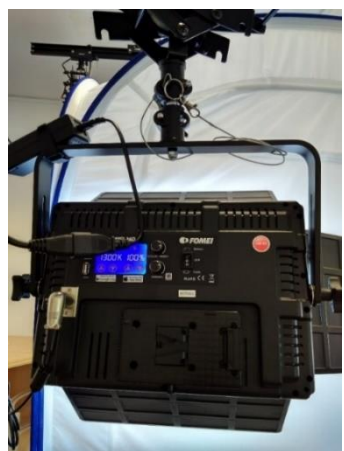

*Obrázek 34 - Detail osvětlení FOMEI (Zdroj: vlastní).*

Prostor uvnitř difuzního stanu je vyplněn stolem, na kterém se nachází konstrukce digitalizačního zařízení, která umožňuje polohování fotoaparátu při snímkování. Ústředním prvkem digitalizačního zařízení je otočná deska kruhového tvaru s modrým povrchem a vlícovacími značkami (důležitými pro správné spojení ve výsledný model), na kterou se dokumentovaný přístroj pokládal.

Otočnou desku poháněl elektromagnetický motor, který byl spojen s řídící jednotkou v počítači. S touto jednotkou byla dále spojena spoušť fotoaparátu, což umožňovalo částečnou automatizaci procesu dokumentace. V PC se v programu ARDUINO pouze zadávaly pokyny pro digitalizační zařízení. Pomocí softwaru Canon Digital Photo Professional a Canon EOS utility se pořídily zkušební snímky a před spuštěním snímání se zkontrolovala jejich kvalita, zejména ostrost. Kontrola kvality se provedla rovněž u výsledných snímků.

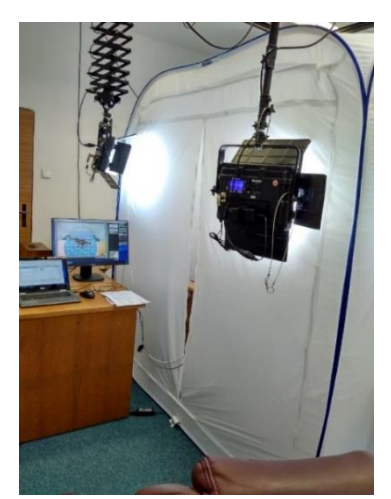

*Obrázek 35 – Osvětlení stanu (Zdroj: vlastní).*

#### <span id="page-31-0"></span>**3.2.2 Části digitalizačního zařízení**

[1] Tělo konstrukce – je vyhotoveno jako svařenec z jeklů a úhelníků, je kostrou, chrání komponenty, zajišťuje kompaktnost a slouží jako stabilní základna celého zařízení.

[2] Kryt – chrání komponenty uvnitř zařízení.

[3] Otočná deska s hřídelí – slouží k umístění dokumentovaného přístroje. Hřídel 18 mm přenáší váhu na kuželové ložisko umístěné v ložiskovém domku v základně. Hřídel je zakončena přírubou se čtyřmi otvory se závity M6, na kterou lze přišroubovat desky o různých průměrech, a to 150 mm a 350 mm a tloušťce 3 mm.

[4] Fotoaparát – pořizuje snímky a pomocí propojení je přenáší do PC.

[5] Stabilizační rameno – zajišťuje stabilitu zařízení díky rozložení hmotnosti.

[6] Polohovatelné rameno – pomocí zubových lišt je umožněn pohyb polohovacího zařízení v plném rozsahu 250 mm od osy směrem ven.

[7] Polohovací zařízení, tzv. "šavle" – vyrobeno laserovým řezáním vodících drážek z ocelového plechu. Jeho tloušťka je 5 mm. Toto zařízení má tři varianty s různými poloměry a to 250 mm, 350 mm a 450 mm.

[8] Držák fotoaparátu – upevněn stativovými šrouby ve vodících drážkách polohovacího zařízení. Fotoaparát je k držáku pevně připevněn (Šafář a kol., 2018).

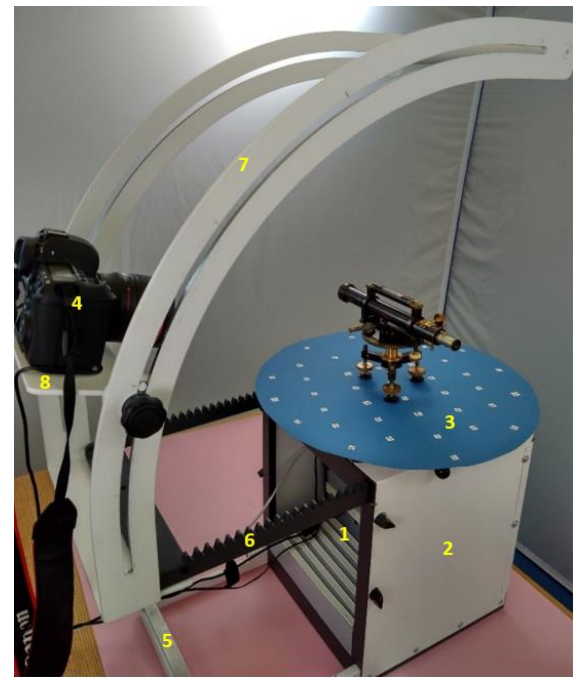

*Obrázek 36 - Části digitalizačního zařízení (Zdroj: vlastní).*

#### <span id="page-32-0"></span>**3.2.3 Pomůcky k určení parametrů přístroje**

Parametry starých přístrojů se určují proto, abychom byli schopni objasnit odchylky v přesnosti historický map, vytvořených za pomoci těchto přístrojů. Změřené parametry lze pro zajímavost porovnat s parametry současných přístrojů a pozorovat tak stupeň zdokonalení jednotlivých součástí.

Některé parametry dokumentovaného přístroje bylo možné určit běžně dostupnými pomůckami jako je pravítko, metr, váha či digitální posuvka. Naopak některé parametry bylo možné určit pouze pomocí speciálního vybavení, výčet viz tabulka 1.

Postup určování jednotlivých parametrů je popsán v dokumentu "*Ověřená technologie pro určení technických a přesnostních parametrů pro zeměměřičské přístroje – teodolity a tachymetry".* Tento podklad byl vytvořen pracovníky VÚGTK (Hánek a kol., 2019) a byly z něj částečně čerpány především technické informace a přesné názvy speciálních pomůcek, které jsou spolu s postupem určování detailně popsány dále, počínaje kapitolou [3.3.4.](#page-44-0)

| <b>Parametr</b>                             | Pomůcka                                |  |
|---------------------------------------------|----------------------------------------|--|
| hmotnost [kg] (na 2 desetinná místa)        | stolová váha                           |  |
| šířka [mm]                                  | pravítko a podložka s čtvercovou sítí  |  |
| výška [mm]                                  | pravítko a podložka s čtvercovou sítí  |  |
| hloubka [mm]                                | pravítko a podložka s čtvercovou sítí  |  |
| průměr Hz kruhu (desetiny mm)               | digitální posuvka / pravítko           |  |
| délka nivelační libely (desetiny mm)        | digitální posuvka / pravítko           |  |
| délka bubliny libely ( <i>desetiny mm</i> ) | odpichovátko a pravítko                |  |
| délka dalekohledu (desetiny mm)             | digitální posuvka / pravítko           |  |
| průměr objektivu (desetiny mm)              | digitální posuvka / pravítko           |  |
| zvětšení dalekohledu                        | digitální mikroskop a kalibrační folie |  |
| citlivost libel                             | rektifikační pravítko                  |  |
| nejmenší vzdálenost pro zacílení            | terč pro zacílení a metr               |  |

<span id="page-32-1"></span>*Tabulka 1 - Přehled pomůcek použitých k určení technických parametrů přístroje*

#### <span id="page-33-0"></span>**3.2.4 Nivelační přístroj J&J Frič**

Nivelační přístroj pochází z firmy J&J Frič, jíž byla věnována samostatná kapitola v první části práce o dějinách zeměměřičství.

Nad vrchní části přístroje je připevněna relativně velká trubicová libela, pod kterou se nachází záměrný dalekohled. Pod dalekohledem je na neotáčivé části umístěn vodorovný kruh pro čtení vodorovných směrů, vernier a lupa. Celá konstrukce je posazena na trojnožce se třemi stavěcími šrouby.

Barevné provedení, viz obrázek 37, je převážně hnědé a vzhledem ke stáří

přístroje nemá barva konstantní odstín. Pouhým okem jsou viditelné různé oblasti s odlišným odstínem hnědé barvy. Tyto nedokonalosti a drobné deformace souvisí s materiálem, ze kterého je přístroj vyroben. Jedná se o nalakovaný kov. Narozdíl od dnešních přístrojů vyrobených z barevného a odolného plastu jsou na tomto materiálu viditelná sebemenší poškození laku.

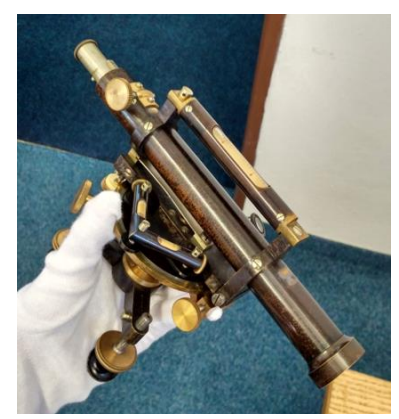

*Obrázek 37 - Barevné provedení (Zdroj: vlastní).*

Hnědá barva je proložena zlatou, kterou jsou provedeny stavěcí šrouby, předěl mezi trojnožkou a neotáčivou částí, na které je usazen kruh pro čtení vodorovných úhlů, dále okraj vodorovného kruhu, hrubá a jemná ustanovka, šroub pro zaostření a některé šrouby připevňující trubicovou libelu k dalekohledu.

Vysunutý okulár a část lupy mají stříbrné provedení. Poslední barvou je černá, ta se nachází na "pacičkách", na nichž přístroj stojí. Kromě kovové konstrukce se na přístroji nachází i sklo, a to uvnitř dalekohledu. Skleněná je dále lupa a destička vernieru, krytí trubicové a křížové libely.

Trojbarevná kombinace dodává přístroji patřičnou dávku vznešenosti a jakési elegance, kterou se dle mého názoru dnešní stroje z barevných plastů pyšnit nemohou. Právě jeho zajímavý vzhled mě na první pohled oslovil, a proto jsem si jej pro dokumentaci zvolila.

#### **Součásti nivelačního přístroje**

Viz obrázek 38:

- [1] Trubicová (nivelační) libela
- [2] Křížová libela
- [3] Dalekohled
- [4] Objektiv dalekohledu
- [5] Okulár dalekohledu (výsuvný)
- [6] Ostření dalekohledu
- [7] Hrubá ustanovka
- [8] Jemná ustanovka
- [9] Rektifikační šroub trubicové libely
- [10] Rektifikační šrouby křížové libely 3x

Viz obrázek 39:

- [11] Elevační šroub
- [12] Hz kruh (vodorovný kruh)
- [13] Vernier s lupou a destičkou
- [14] Trojnožka
- [15] Stavěcí šrouby
- [16] "Pacičky"

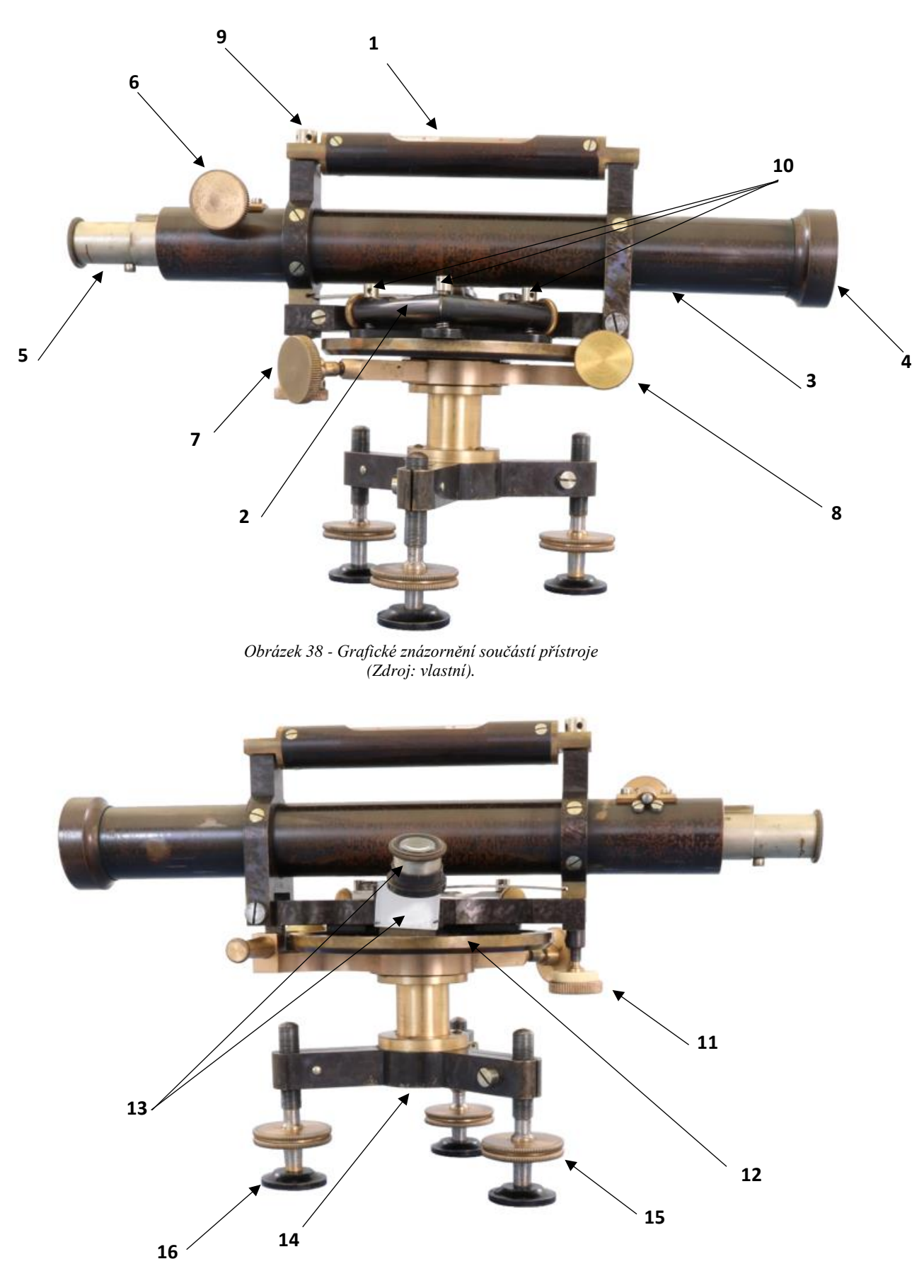

*Obrázek 39 - Grafické znázornění součástí přístroje (druhá strana) (Zdroj: vlastní).*

#### <span id="page-36-0"></span>**3.2.5 Přepravní krabice**

Stejně jako dnešní přístroje, mají i ty staré své místo pro uložení při přepravě, tzv. přepravní krabici. Narozdíl od přepravních krabic dnešní doby, které se vyrábějí

z odolného barevného plastu, mají starší přístroje přepravní krabici vyrobenou z ošetřeného dřeva. Jejich tvar a velikost závisí na tvaru a velikosti přístroje. Uvnitř se nacházejí úložné prostory pro různá příslušenství.

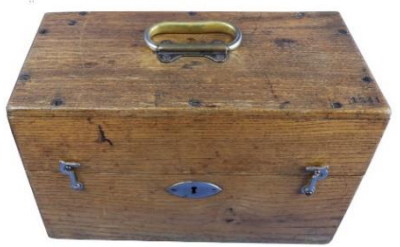

*Obrázek 40 - Přepravní krabice přístroje J&J Frič (Zdroj: vlastní).*

Přepravní krabice vybraného přístroje je tvarově kvádr s odklápěcím víkem, na němž je připevněno kovové poutko pro snadný přenos. Víko je se dnem krabice spojeno pomocí hřebíků s kulatou hlavou, do kterých se zaklesne zobáček připevněný na čelní straně dna krabice. Uprostřed čelní stěny je pro pojistku ještě zámek viz obrázek 40. Prostor uvnitř krabice slouží k uložení přístroje, kolem kterého je z jedné strany dostatek místa viz obrázek 41. Krabici lze zavřít pouze v případě, že je přístroj uložený ve správné poloze a všechny mechanické součásti (stavěcí šrouby, objektiv atd.) jsou také v určité poloze. Snaha zavřít krabici se tak mnohdy může proměnit i v několikaminutový boj ústící ve více pokusů.

V levé části vnitřního prostoru přepravní krabice je úzký pruh dřeva, kde se nacházejí otvory pro příslušenství jako je štěteček, klíč na stativ a rektifikační jehla. Na tomto pruhu je upevněna podpěra, jejíž rozměry korespondují se šířkou dalekohledu. Stejná podpěra je připevněna i na víku krabice. Na dně je vystouplý útvar

pro umístění trojnožky, vytvarovaný na míru. Přístroj se tak nedotýká dna krabice. Všechna tato opatření existují proto, aby byl přístroj při přenosu pevně zabezpečen a nedošlo k jeho poškození. Zevnitř je víko opatřeno štítkem se jménem výrobce.

JOS.& JAN FRIČ **PRAHA** 

*Obrázek 42 - Štítek na víku (Zdroj: vlastní).*

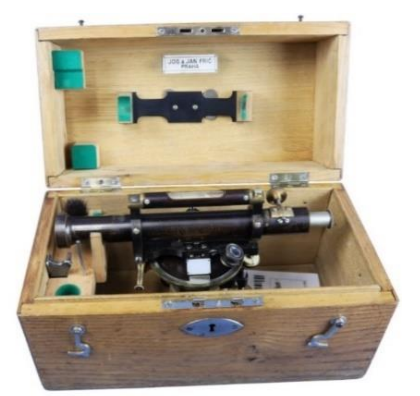

*Obrázek 41 – Přístroj v přepravní krabici (Zdroj: vlastní).*

#### <span id="page-37-0"></span>**3.3 Metody**

#### <span id="page-37-1"></span>**3.3.1 Fotodokumentace přístroje**

Fotodokumentace přístroje nebyla z časového hlediska rychlou záležitostí. Prvními kroky bylo spuštění počítače, fotoaparátu, osvětlení a otevření programu. Následně byl na střed otáčivé kruhové desky položen přístroj. V dalším kroku byl připevněn fotoaparát na držák, a to do první polohy na polohovacím zařízení. Fotoaparát se pomocí kabelu spojil s programem Canon Digital Photo Professional a Canon EOS utility a pořídil se zkušební snímek ke kontrole kvality zaostření na vybrané části přístroje – toto bylo provedeno před každou sérií snímků.

Samotný proces otáčení desky a frekvence snímkování byl dopředu nastaven v programu ARDUINO. Deska se při procesu snímkování v jedné sérii otočila o 360°. Bylo naprogramováno, že se po každých osmi stupních vyhotovil snímek přístroje. Fotodokumentace probíhala celkem v osmi polohách (sériích). Šest poloh dokumentovalo přístroj shora, kdy byl postaven na nohách. Po každé sérii fotek se změnila poloha fotoaparátu na polohovacím zařízení, a to směrem nad přístroj. Při šesté sérii mířil objektiv fotoaparátu kolmo shora na přístroj (trubicovou libelu) a svíral tak s deskou úhel 90°. Před posledními sériemi se přístroj položil na bok, aby byly zachyceny i tyto detaily a výsledný model nebyl děravý. Před poslední osmou sérii se položil na druhý bok. Důležité bylo mít přístroj po celou dobu snímkování zafixovaný v jedné poloze pomocí ustanovek, aby bylo možné snímky později spojit v 3D model.

Na konci jedné série vzniklo 45 snímků přístroje z různého úhlu. Při počtu osmi sérií, vynásobených počtem snímků v sérii lze konstatovat, že pro tvoru 3D modelu

bylo potřeba celkem 360 snímků. Avšak také počet sérií prošel vývojem. Přístroj byl snímkován celkem dvakrát a starší verze čítala pouze šest sérií.

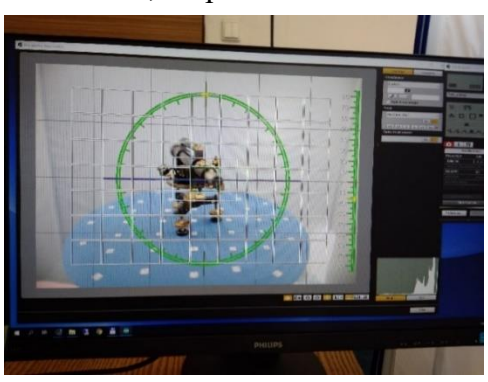

*Obrázek 43 - Prostředí SW ARDUINO (Zdroj: vlastní).*

#### <span id="page-38-0"></span>**3.3.2 Úprava fotodokumentace**

Postup pro vytvoření 3D modelu byl pracovníky VÚGTK vyvíjen a zdokonalován tzv. za pochodu. V první fázi vývoje bylo fotografováno šest sérií místo konečných osmi a pro výsledný model se nejprve musela upravit každá z 270 fotografií tak, že se odstranilo nežádoucí pozadí. Proces byl provázen chybami.

Pro úpravu byl zvolen program GIMP 2.10.12. Z důvodu různých odlesků na přístroji, které vznikly při snímkování, nebylo možné hromadně vybrat nevyhovující pozadí dle jeho barvy. Tato barva se totiž vyskytovala i na samotném přístroji. Při výběru pouze určité oblasti dle barvy se sice eliminovalo riziko, že bude do výběru zahrnuta i část přístroje s barvou odpovídající pozadí, ovšem okraj odstraněné oblasti byl výrazně nekvalitní a způsoboval nepřípustný zbytkový barevný šum (zejména modrá deska). Nakonec byl vybrán nástroj *laso* a pomocí úseček a lomových bodů opsán obrys přístroje, výběr invertován stiskem kláves *ctrl+I* a nežádoucí pozadí odstraněno (vytvořila se tzv. maska, která byla dále použita).

Vzhledem k původnímu množství 270 fotografií (šest sérií) a faktu, že úprava jedné fotografie tímto stylem zabrala v průměru 10 minut, byla celková časová náročnost cca 45 hodin čisté práce. Jelikož byly první fotografie pořízeny již v červnu 2019, bylo na úpravu dost času. Ovšem při exportu upravených snímků vznikla chyba v nadefinování výstupního formátu a místo .png byl zvolen .jpeg, který byl s programem na tvorbu 3D modelu nekompatibilní.

Před opakováním náročného procesu úpravy nastal posun ve vývoji postupu. Nově stačilo upravit pouze každý druhý snímek. Třetí změna nastala nedlouho poté a jednalo se o zmíněnou metodu osmi sérií, kdy pro výsledný model stačilo upravit pouze **deset** z celkových 360 fotografií. Podmínkou bylo opětovné nasnímání přístroje, a to proběhlo v lednu 2020.

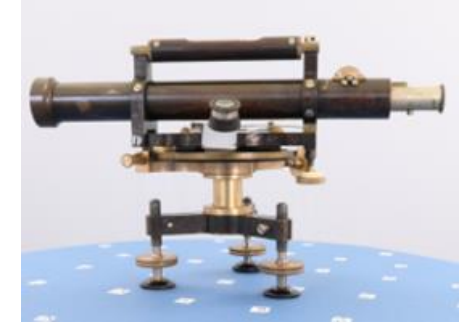

*Obrázek 44 - Snímek před úpravou (Zdroj: vlastní).*

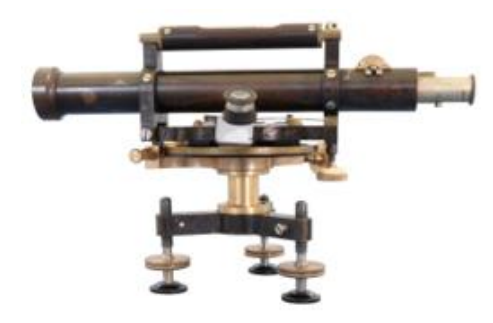

*Obrázek 45 - Upravený snímek (Zdroj: vlastní).*

#### <span id="page-39-0"></span>**3.3.3 Tvorba 3D modelu**

V této kapitole je podrobně popsán proces tvorby 3D modelu krok za krokem. Tento popis je pro znázornění a lepší představu doplněn printscreeny (snímky obrazovky) postupu práce v programu. Na úvod je potřeba uvést přehled softwaru a hardwaru, který byl pro výpočet modelu použit. Jednalo se o:

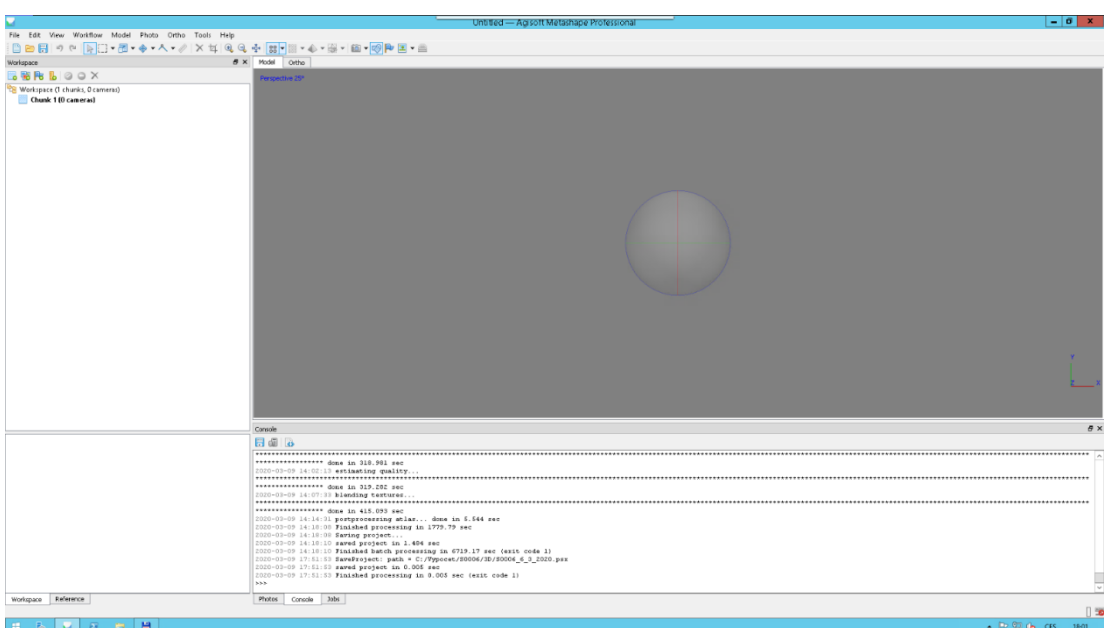

#### SW: Agisoft Metashape Professional Version 1.6.1. build 10009 (64 bit)

*Obrázek 46 - Pracovní prostředí programu Agisoft (Zdroj: vlastní).*

HW: výpočetní server s technickými parametry:

- Intel (R) core (TM)  $i7 5820$  K CPU @ 3.30 GHz
- 64 GB RAM
- 6x pevný disk zapojený v RAID5
- Dvě grafické karty
	- o GeForce GTX TITAN X (24 výpočetních jader a 13 GB RAM)
	- o GeForce RTX 2080 Ti (68 výpočetních jader a 12 GB RAM)

Před samotným spuštěním procesu, který se skládal z dvanácti dílčích kroků, byl pro upravené fotografie vytvořen samostatný adresář s názvem "Maska", kam se upravené fotografie nahrály. Ačkoliv stačilo upravit pouze deset snímků, z nichž program masku použil, výpočet byl prováděn nad všemi 360–ti snímky. Do adresáře tudíž byly vloženy všechny.

#### Krok 1 – načtení snímků do programu Agisoft Metashape Professional

Prvním krokem bylo k načtení snímků z připraveného adresáře do programu. Tato operace zabrala pouze krátký časový úsek (pozn. ve všech krocích jsou uvedeny časy, které platí pouze pro tento přístroj. Pro jiné přístroje se mohou lišit o desítky minut, ale i několik desítek hodin).

#### Krok 2 – výpočet kvality vstupních snímků

Kliknutím pravého tlačítka myši na jakýkoliv snímek se zobrazila nabídka, vybralo se pole "*Estimate image quality*<sup>1</sup>" a zvolila se možnost pro celý soubor – *"all workspace".* Po spuštění výpočtu se na obrazovce objevilo dialogové okno s průběhem výpočtu a předpokládanou časovou náročností. Výpočet kvality byl z časového hlediska náročnější a jeho realizace trvala přibližně 70 minut a bylo

možné mezitím dělat jakoukoliv jinou práci. Po skončení výpočtu se u každého snímku vytvořil sloupec s číslem, které udávalo jeho kvalitu. Pokud měl snímek kvalitu menší než 0,6, nebyl do dalších výpočtů zahrnut.

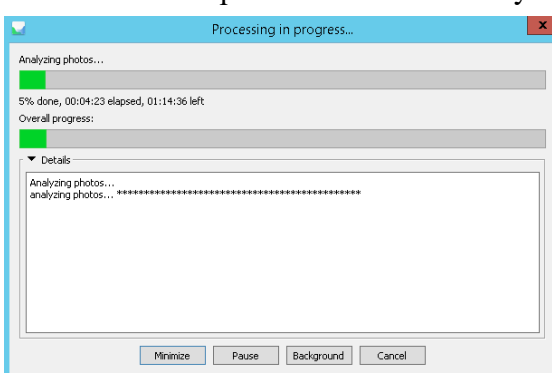

*Obrázek 47 - Dialogové okno s průběhem výpočtu kvality (Zdroj: vlastní).*

#### Krok 3 – detekce vlícovacích bodů (*Detect markers);* krok 4 – import masek

Vlícovací (spojovací) body jsou černobílé značky na otočné desce, které jsou dvanáctibitovým kódem, slouží k zarovnání snímků a nastavení měřítka modelu.

V nabídce horní lišty programu byl nyní zvolen následující postup: záložka *"workflow -> batch process"* a v dialogovém okně se zaklikla možnost *"detect markers"* a *"import masks".* Nyní byly importovány vytvořené masky. Časová náročnost detekce vlícovacích bodů byla zhruba pět minut a import masek trval přibližně dvě minuty.

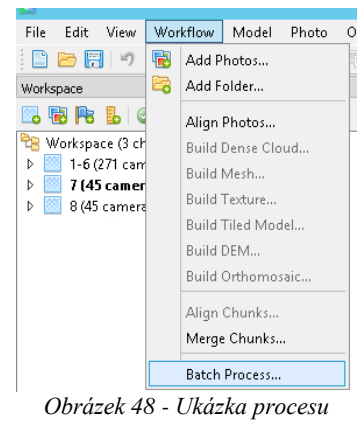

*spuštění kroku 3 (Zdroj: vlastní).*

<sup>&</sup>lt;sup>1</sup> Tímto stylem jsou dále v práci označeny příkazy v programech

#### Krok 5 – zarovnání snímků (*Allign photos)*

Časově náročným krokem tvorby 3D modelu bylo zarovnání snímků. Opět byla použita cesta: *"workflow -> batch process"*, kde se tentokrát ve výběru procesů zvolily příkazy:

- *"Align photos -> apply to unprocessed chunks"*
- *"Optimize alignment"*
- "Reset region" (oblast, ve které se v následujících krocích model generoval).

Po zaškrtnutí těchto příkazů se tlačítkem OK spustil proces. Nyní již nebyla třeba žádná lidská aktivita, protože program pracoval zcela sám. Časová náročnost tohoto kroku čítala několik hodin. Z tohoto důvodu byl proces zarovnání snímků spuštěn zpravidla na večerní/noční hodiny.

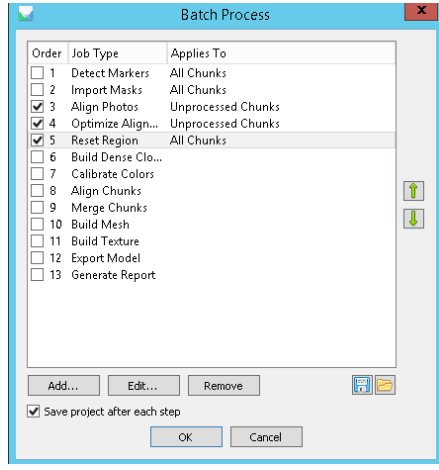

#### Krok 6 – vytvoření Dense cloudu (*Build Dense cloud)*

Při tomto kroku se vytvářelo mračno bodů intenzit viz obrázek 50 a vznikaly tři modely které se v následujících krocích upravovaly.

#### Krok 7 – zarovnání sérií *(Allign chungs)*

Zarovnání sérií 1 až 6 a 7+8 se provádí proto, aby je bylo možné spojit v jeden model. Série bylo nutné otočit tak, aby na sobě seděly. Výsledek zarovnání řad 1 až 6 vypadal jako "přilba" na přístroji viz obrázek 51.

*Obrázek 49 - Výběr jednotlivých kroků (Zdroj: vlastní).*

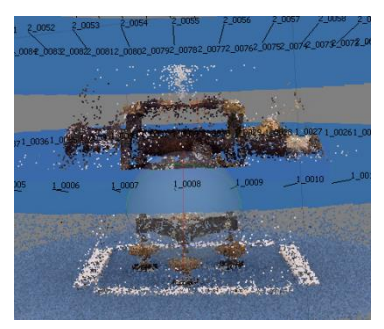

*Obrázek 50 - Dense cloud (Zdroj: vlastní).*

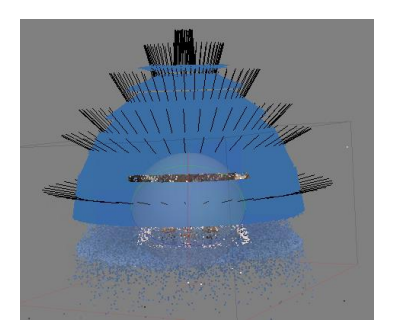

*Obrázek 51 - Zarovnání sérií (Zdroj: vlastní).*

#### Krok 8 – spojení modelů *(Merge chungs)*

Po zarovnání následovalo spojení tří modelů z dense cloudu. Výpočet spojení dílčích modelů zabral cca čtyřicet minut. Před jeho provedením bylo na snímcích

přístroje nutné ručně umístit zhruba deset identických bodů, pomocí kterých pak došlo ke spojení. Výběr musel být proveden na cca 20–60 % snímku, podle členitosti přístroje.

#### Krok 9 – výpočet mračna bodů (*Build mesh)*

Výpočet mračna bodů trval přibližně pět hodin. Nyní vznikal 3D model v podobě mračna bodů, ovšem bez barevné textury.

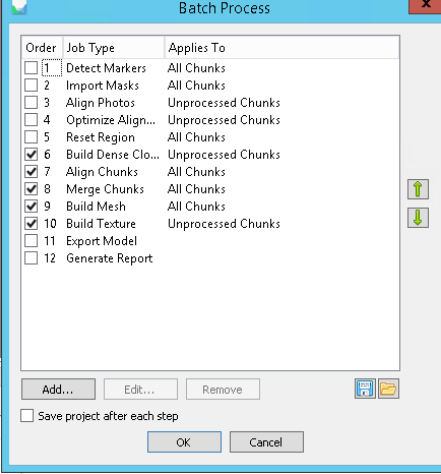

*Obrázek 52 - Výběr dalších kroků procesu tvorby modelu v hlavním dialogovém okně (Zdroj: vlastní).*

#### Krok 10 – textura na mračno bodů (*Build texture)*

Výsledkem tohoto kroku bylo vložení skutečné barvy na mračno bodů vytvořené v předchozím kroku a tím tak dosažení vzhledu modelu jako na vstupních fotografiích. Časová náročnost tohoto závěrečného kroku byla zhruba dvě hodiny.

#### Krok 11 – export modelu (*Export model)* a krok 12 – protokol (*Generate report)*

První pokus o vytvoření modelu proběhl neúspěšně. Vrstvy byly děravé, neúplné (chyběla například část dalekohledu viz obrázek 53 a nebylo možné je spojit dohromady. Při konzultaci tohoto problému s vedoucím práce se problém ukázal ve vstupních fotografiích, kterým bylo v sw GIMP odstraněno barevné pozadí. Po odstranění zůstalo pozadí bílé, které však bylo chybně považováno za správný výsledek. Program Metashape Agisoft, který tyto masky ve svých výpočtech aplikuje, nebyl schopen proces z důvodu této chyby dokončit.

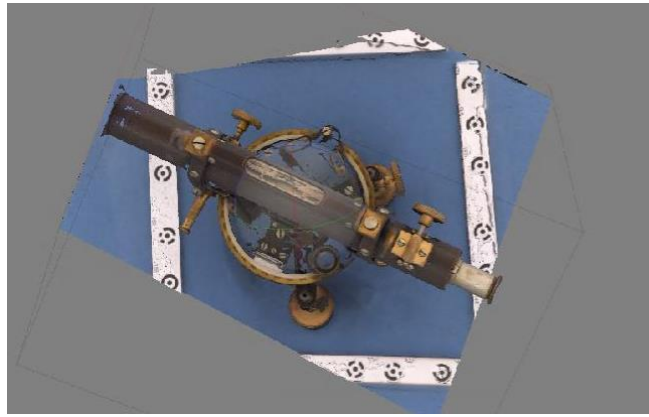

*Obrázek 53 - Ukázka chybějících částí (Zdroj: vlastní)*

Pro odstranění problému bylo potřeba vybraných deset snímků opět nahrát do programu GIMP a nežádoucí bílé pozadí odstranit. Provedly se následující kroky. Nástrojem na výběr oblasti dle barvy, byla vybrána oblast bílé barvy a provedeny kroky na hlavní liště příkazů: *"vrstva -> průhlednost -> přidat alfa kanál"*  a *"vrstva -> maska -> přidat masku vrstvy.* Pár snímků se podařilo takto upravit, ale u dalších byl problém. Musela se použít jiná cesta. Snímky se nahrály znovu a provedl se pouze krok *vrstva -> maska -> přidat masku vrstvy.* 

| Zásobník             |                                                |
|----------------------|------------------------------------------------|
| Maska                | │ <sup>B</sup> Přidat masku vrstvy             |
| Průhlednost          | Použít masku vrstvy                            |
| <b>Transformovat</b> | $\triangleright$ $\Box$ Odstranit masku vrstvy |

*Obrázek 54 - Proces vytvoření masky v programu GIMP (Zdroj: vlastní).*

Snímek nyní překryla nová vrstva složená z pixelů v odstínech šedi (žádné pozadí), na kterou se prokreslovala linie ohraničující vybranou oblast ke smazání. Stiskem klávesy *"delete"* byla oblast úspěšně odstraněna a snímku nezůstalo žádné pozadí. Posledním krokem byl export upravených snímků bez pozadí ve formátu .png. Následovalo opětovné nahrání do programu Metashape Agisoft a absolvování všech kroků popsaných výše, k druhému pokusu o vytvoření modelu v požadované kvalitě.

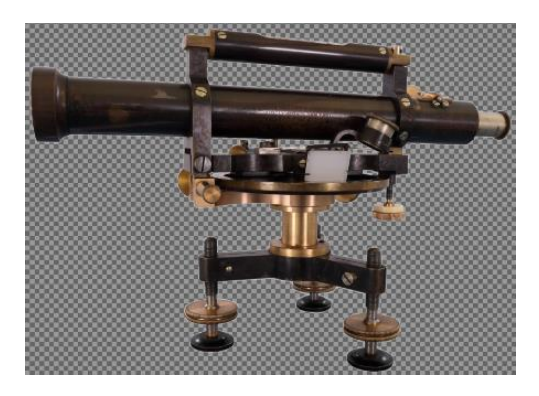

*Obrázek 55 - Odstraněné bílé pozadí snímku (Zdroj: vlastní).*

Tento pokus vypadal ve všech krocích lépe nežli první, a i přes drobné překážky byly vrstvy úspěšně spojeny v 3D model požadované kvality. Výsledný vygenerovaný protokol o výpočtu je vložen k nahlédnutí v přílohách, a to konkrétně v příloze IV. 3D model je vypálený na CD, které je vloženo do kapsy na zadní straně desek. Lze si jej prohlédnout ve webové aplikaci **glTF Viewer**, dostupné na tomto odkazu: [https://gltf-viewer.donmccurdy.com/.](https://gltf-viewer.donmccurdy.com/)

#### <span id="page-44-0"></span>**3.3.4 Určení zvětšení dalekohledu**

Pro první z určovaných parametrů přístroje byly použity pomůcky:

- digitální mikroskop Q-scope model QS.20200-P se stojánkem
- kalibrační folie
- PC, software Q Focus, verze 1.2.1.2

Před vlastním procesem určování zvětšení dalekohledu přístroje se musela provést kalibrace digitálního mikroskopu (určení jeho zvětšení a velikosti pixelu).

Kalibrace se provedla přiložením kalibrační folie viz obrázek 56, co nejblíže

k mikroskopu a zaostřením mikroskopu na tuto nejmenší vzdálenost. Proces zaostřování se sledoval na monitoru PC, kde také probíhaly veškeré následující kroky. Po zaostření byl pořízen snímek kalibrační folie a na monitoru následně pomocí funkce "*calibration"* odměřena velikost stupnice na folii.

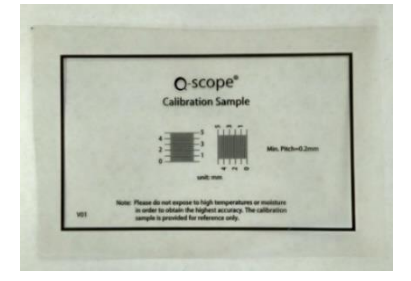

*Obrázek 56 - Kalibrační folie Q-scope (Zdroj: vlastní).*

Po kalibraci následovalo určení zvětšení dalekohledu u přístroje. V této fázi se nesmělo měnit zaostření na digitálním mikroskopu. Před mikroskop se položil přístroj a ostření na folii se provedlo jeho posouváním od a k mikroskopu.

Celý proces ostření byl ztížen skutečností, že po celou dobu manipulace s přístrojem se před jeho objektivem jednou rukou musela držet folie, na kterou probíhalo ostření a druhou pohybovat přístrojem do doby, než byla na monitoru folie v ostrém rozlišení. Opět byl pořízen snímek a odměřena velikost, tentokrát pomocí funkce "*Any angle line"*.

Velikost odměřená na snímku přes mikroskop se rovnala 5 mm a velikost přes objektiv přístroje byla rozdílná – činila 0,301 mm. Pro určení cílového parametru se provedl matematický úkon, kdy byla původní velikost odměřená přes digitální mikroskop vydělena hodnotou naměřenou skrz přístroj, tedy 5/0,301 = 16,6. Zvětšení dalekohledu je 16,6 x.

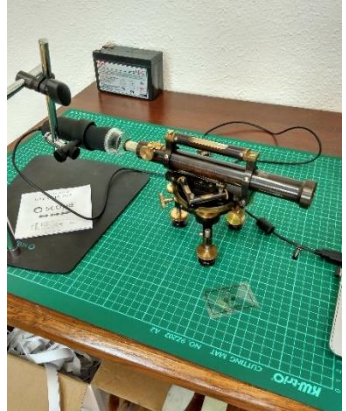

*Obrázek 57 - Přístroj před mikroskopem (Zdroj: vlastní).*

#### <span id="page-45-0"></span>**3.3.5 Určení citlivosti libely**

Tento parametr se určuje z důvodu zařazení přístroje do konkrétní třídy přesnosti. Jelikož byl zvolen nivelační přístroj, jedná se o kategorie nivelačních přístrojů, a ty jsou dle Sládkové (2002) následující:

- Od 3<sup> $\prime\prime$ </sup> do 10  $\prime\prime$  pro velmi přesnou nivelaci
- Od 10<sup>''</sup> do 20<sup>''</sup> pro přesnou nivelaci
- Od 20<sup> $\degree$ </sup> do 40<sup> $\degree$ </sup> pro technickou nivelaci

Pro určení citlivosti se používá rektifikační pravítko, které se skládá z třicet

centimetrů dlouhé rovné části, ta je na jednom konci rozšířena pro položení testovaného přístroje a na druhém konci se nachází stavěcí šroub s kruhem, na němž jsou po milimetrech vyznačeny dílky. Celkem je zde 180 dílků a jeden představuje jednu vteřinu. Otáčením kruhu na stavěcím šroubu se zvedá dlouhá část pravítka a tím dochází k vychylování libely přístroje.

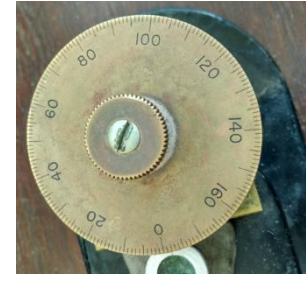

*Obrázek 58 - Odečítací kruh rektifikačního pravítka (Zdroj: vlastní).*

Zkoumaný přístroj se položil na rektifikační pravítko a pomocí stavěcích šroubů se urovnala libela tak, aby se bublina okrajem dotýkala libovolné vyryté čárky na krytu libely. Přístroj byl v poloze, kdy byla osa dalekohledu rovnoběžná s osou rektifikačního pravítka viz obrázek 59. Práce musela být velmi opatrná a s minimem pohybu okolo aparatury, který by mohl libelu vychýlit a ovlivnit určení její citlivosti.

Nula na kruhu se umístila proti přístroji. Následně se kruhem jemně otáčelo do doby, než se okraj bubliny posunul na další vyrytou čárku. Následně byla odečtena hodnota, o kolik dílků se kruhem otočilo. Měření se opakovalo ještě třikrát. Potom byl přístroj celý otočen o 180° a provedla se série měření s bublinou na druhé straně trubicové libely. Celkem bylo provedeno osm měření ve dvou pozicích. Nejčastěji (7x) odečtenou hodnotou na kruhu bylo třicet. Přístroj má tedy 30´´ libelu (= třicetivteřinovou libelu) a spadá tak do kategorie přístrojů pro technickou nivelaci.

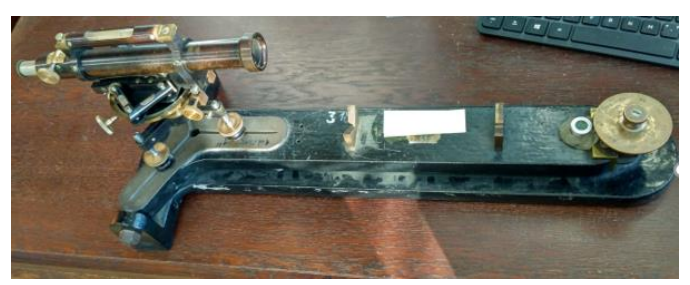

*Obrázek 59 - Přístroj na rektifikačním pravítku (Zdroj: vlastní).*

#### <span id="page-46-0"></span>**3.3.6 Určení nejmenší vzdálenosti zacílení**

Pro určení parametru nebyly potřeba žádné speciální pomůcky ani vybavení. Pomůcky:

- Podložka s čtvercovou sítí
- Stůl
- Vlastní oko
- Svinovací metr dlouhý 5 m

Postup určování parametru byl velmi jednoduchý. Obdélníková, zelená podložka s čtvercovou sítí a čísly byla umístěna na stěnu, a to do výšky desky stolu, na kterou se v libovolné vzdálenosti položil přístroj. Vzhledem ke skutečnosti, že se metrem pouze odměřila výsledná vzdálenost po zaostření, nebylo nutné přístroj urovnávat.

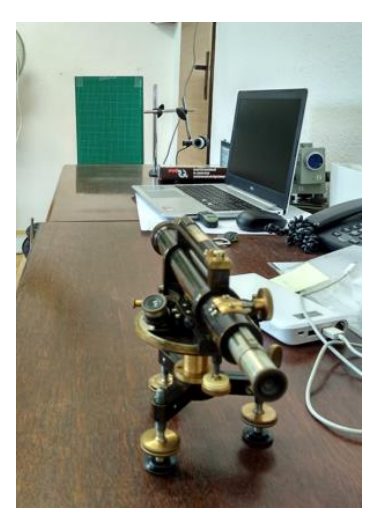

*Obrázek 60 - Cílení na desku před odměřením vzdálenosti (Zdroj: vlastní).*

Dalším jednoduchým krokem procesu bylo pomocí šroubu vysunout okulár dalekohledu na nejvyšší možnou délku, čímž se dalekohled zaostřil na nejmenší vzdálenost. Toto nastavení se logicky dále nijak neupravovalo.

Přístroj se nastavil objektivem směrem na podložku a poloha se zafixovala pomocí ustanovek. Následně se s ním pohybovalo po desce stolu směrem od a ke stěně do doby, kdy byly při pohledu skrz okulár číslovky na kraji desky jasně čitelné viz obrázek 61. Zbývalo změřit metrem vzdálenost mezi deskou

a přístrojem. Výsledná hodnota činila 3,30 metru a lze ji porovnat s hodnotami dnešních přístrojů. Ze zkušenosti mohu konstatovat, že dnešní stroje jsou schopné zacílit na vzdálenost metr a půl, ovšem mají omezení. Stroje, které toto omezení nemají, zacílí na objekt ve vzdálenosti například deset centimetrů.

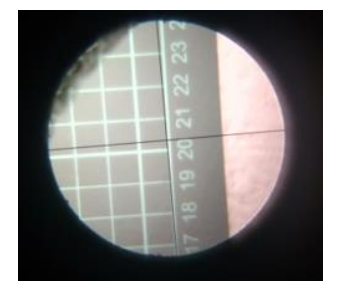

*Obrázek 61 - Pohled skrz okulár na desku ve vzdálenosti 3,30 m (Zdroj: vlastní).*

Určení nejmenší vzdálenost zacílení bylo posledním parametrem určovaným na nivelačním přístroji J&J Frič. Časově byl ze všech nejméně náročný. Celkový čas strávený určením všech parametrů byl přibližně dvě hodiny.

## <span id="page-47-0"></span>**4. Výsledky a diskuze**

## <span id="page-47-1"></span>**4.1 Záznam o zpracování nivelačního přístroje**

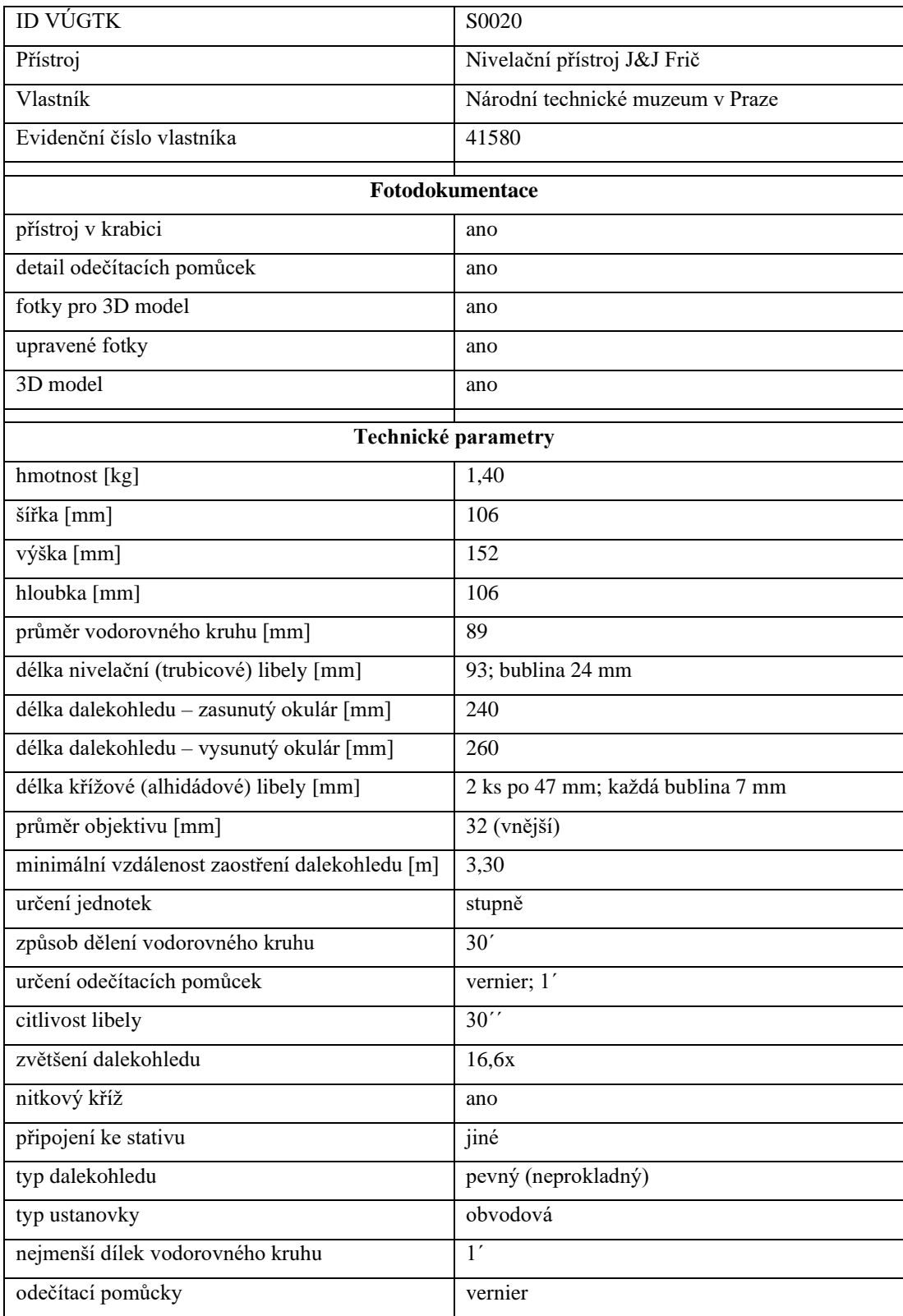

## <span id="page-47-2"></span>*Tabulka 2 - Záznam o zpracování nivelačního přístroje*

#### <span id="page-48-0"></span>**4.2 Porovnání parametrů s nivelačním přístrojem Leica DNA 03**

Pro porovnání byl zvolen moderní přístroj, který je používán ve firmě SUDOP PRAHA a.s., kde absolvuji odbornou praxi na středisku inženýringu a geodézie. Jedná se o digitální nivelační přístroj Leica DNA 03 viz obrázek 62.

První porovnání lze provést v celkovém vzhledu a barevném provedení. U starého J&J Frič přístroje je konstrukce obnažená, kdežto u DNA 03 je opláštěná a její řešení není vidět. Současný přístroj tak působí kompaktně a díky celkovému designu velmi futuristicky.

Odečítací pomůcky jsou u DNA 03 řešeny digitálně, je použito čárového kódu na nivelační lati a vodorovný směr je čten na vodorovném kruhu (limbu), který rovněž umožňuje digitální odečítání. Odečtené hodnoty jsou ukládány na vyjímatelnou paměťovou kartu. Jediné, co musí uživatel udělat, je zadat číslo bodu. U J&J Frič jsou veškeré odečítací pomůcky řešeny opticko-mechanicky. DNA 03 je dále vybaven kompenzátorem, ten J&J Frič nemá.

Rozdíl v technických parametrech obou přístrojů je také patrný. Například u zvětšení dalekohledu, kdy u J&J Frič bylo testem určeno zvětšení 16,6x, zatímco dnešní stroje mají zvětšení 24x. Čtení na lati je u DNA 03 prováděno digitálně (bez vlivu měřiče). U opticko-mechanického přístroje je čtení prováděno opticky a může zde dojít snadněji k chybě v odečtení. Je empiricky dokázáno, že člověk se chyby v odečtení dopustí častěji, než "samotný" digitální nivelační přístroj. Další rozdíl je v rychlosti zaznamenání údajů. U DNA 03 trvá měření tři vteřiny, u starších strojů závisí na zručnosti měřiče a jeho zapisovatele.

Výrazný rozdíl v použití přístrojů je také v uživatelích, kteří je používají. U přístroje J&J Frič se nestávalo, že by s ním měření prováděla osoba, která nezná

teoretické principy (fyzikální, matematické atd.), na nichž je měření založeno. Naopak dnešní přístroje díky své digitalizaci umožňují jejich používání lidmi, jež nemusí nutně disponovat znalostmi principů, na jejichž základě přístroj a metody měření fungují.

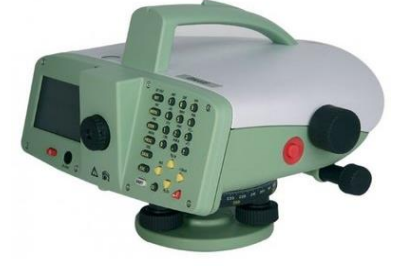

*Obrázek 62 - Nivelační přístroj Leica DNA 03 (Zdroj: vlastní).*

#### <span id="page-49-0"></span>**5. Závěr**

Cílem práce bylo provést dokumentaci, podrobný popis zvoleného starého přístroje a určit jeho parametry. Na základě toho získat představu o procesu měření v minulosti a uvědomit si časovou náročnost nejen výpočtů v porovnání s dnešními přístroji.

Na základě provedené dokumentace nivelačního přístroje J&J Frič, jejíž část bude použita v rámci vytvářené dokumentace rozsáhlé sbírky přístrojů ve vlastnictví Národního technického muzea v Praze, a porovnáním se současným přístrojem bylo zjištěno, že se přístroje značně liší. Příkladem je změna konstrukce, způsobu odečítání a záznamu naměřených hodnot. Rozdílné jsou samozřejmě hodnoty parametrů, jako je zvětšení dalekohledu nebo minimální vzdálenost zacílení. Rozdíly jsou způsobeny vývojem technologií, určením a přesností přístroje. Příkladem je dostupnost a snadná výroba čoček (dříve výhradně skleněné, dnes plastové).

Dále bylo zjištěno, že postupem doby a vývojem oblasti techniky došlo k ukrývání některých součástí dovnitř konstrukce. Jiné součásti zůstaly naopak obnažené a změnila se pouze jejich velikost a použitý materiál. S vývojem výpočetní techniky se upustilo od zaznamenávání naměřených hodnot na papír, které je dnes nahrazeno interní pamětí přístrojů a vyjímatelnými SD/CF paměťovými kartami.

Zeměměřičství je výrazně ovlivněno historickým kontextem a objevy s ním spojenými. Důležitým aspektem byl objev tvaru zemského tělesa, od kterého se odvíjely různé měřičské a kartografické metody a techniky. Mezi stěžejní objevy se řadí především ty z oblasti matematiky a optiky. Důležité pro rozvoj odvětví byly znalosti geometrie, astronomie, fyziky, ale i zpracování a výroba materiálů.

Mezi konkrétní příklady vývoje v oblasti optiky lze uvést výrobu optických členů (čoček, optických hranolů a dalších), které zásadně ovlivňují konstrukci dalekohledů a jejich parametry (zvětšení, světelnost). Před jejich vynálezem se používala průhledítka. Pro určování úhlů se nejprve používaly pomůcky na principu podobnosti trojúhelníků a až později byly sestrojeny první pomůcky s odečítacími stupnicemi, které se staly základem dnešních přístrojů. V oblasti materiálů se od dřeva a kovu přešlo k plastu a kompozitním materiálům. Důležitý vliv měl v neposlední řadě rozvoj výpočetní techniky a s ním spojená automatizace.

### <span id="page-50-0"></span>**6. Seznam literatury**

DUNNINGTON, G. Waldo; GRAY, Jeremy; DOHSE, Fritz-Egbert. *Carl Friedrich Gauss, 2004: Titan of science*. Washington, DC: Mathematical Association of America. ISBN 08-838-5547-X.

HÁNEK, Pavel, 2000. *250 století zeměměřictví: data z dějin oboru*. Praha: Klaudian. Knihovna zeměměřiče. ISBN 80-902-5240-0.

HÁNEK, Pavel, HÁNEK, (JR.), Pavel, VOLKMANN, Michal, 2019.: *Ověřená technologie pro určení technických a přesnostních parametrů pro zeměměřické přístroje – teodolity a tachymetry*, typ výsledku Ztech.

HONL, Ivan, PROCHÁZKA, Emanuel, 1978. *Úvod do dějin zeměměřičství II.: Středověk*. Praha: ČVUT Praha 1, Husova 5, 124 s.

HONL, Ivan, PROCHÁZKA, Emanuel, 1980. *Úvod do dějin zeměměřičství III.: Novověk, 1. část*. Praha: České vysoké učení technické, Praha 1, Husova 5.

MARŠÍKOVÁ, Magdalena, MARŠÍK, Zbyněk, 2007. *Dějiny zeměměřičství a pozemkových úprav v Čechách a na Moravě v kontextu světového vývoje*. Praha 5: Libri s.r.o., Hořejší nábřeží 17. ISBN 978-80-7277-318-6.

NOVOTNÝ, Miroslav, 1995. *Geodézie a kartografie I*. 2. dopl. vyd. České Budějovice: Jihočeská univerzita. ISBN 80-704-0135-4.

NOVOTNÝ, Miroslav, 1996. *Geodézie a kartografie*. 2. rozš. a upr. vyd. České Budějovice: Jihočeská univerzita. ISBN 80-704-0174-5.

PROCHÁZKA, Emanuel, 1991. *Úvod do dějin zeměměřičství VII.: Novověk, 5. část*. Praha: České vysoké učení technické, Praha 6, Žižkova 4. ISBN 80-010-0546-1.

ROUSEK, Vladimír, 1955. *Geodetické a měřící a pomocné přístroje: Výběr výrobků pro stavebnictví*. Praha: Výzkumný ústav výstavby a architektury, dokumentační skupina.

SLÁDKOVÁ, Dana, 2002., *Měření výšek, učební texty.* Ostrava: Vysoká škola báňská – technická univerzita Ostrava, Hornicko – geologická fakulta, Institut důlního měřičství, 2002.

ŠAFÁŘ, Václav., DUBNICKÝ, Zdeněk., HÁNEK, Pavel, 2018.: Digitalizační zařízení starých zeměměřických a astronomických přístrojů, druh výsledku: Gfunk – Funkční vzorek, Identifikační kód RIV/00025615:/18:N0000010.

ŠVEC, Mojmír, HÁNEK, Pavel, 2006. *Stavební geodézie 10*. 3. vyd. Praha: Česká technika – nakladatelství ČVUT. ISBN 80-010-3403-8.

### <span id="page-51-0"></span>**6.1 Elektronické zdroje**

Český zeměměřičský úřad katastrální, (ČÚZK), 2020: *Historie a význam*  zeměměřičství [online]. [cit. 2019-11-23]. Dostupné z: <https://www.cuzk.cz/Zememerictvi/Historie-a-vyznam-zememerictvi.aspx>

HÁNEK, Pavel, 2000.: *K historii geodetických přístrojů v Čechách: Česká produkce v době průmyslové revoluce*. Zeměměřič: časopis o geodézii, katastru nemovitostí, kartografii a GIS. Springwinter, (8+9). DOI: 1211-488X. ISSN 1211-488X. [online]. [cit. 2020-02-09]. Dostupné z:<https://www.zememeric.cz/8+9-00/historie.html>

a) PLÁNKA, Ladislav, nedatováno.: *Dějiny zeměměřičství: Vývoj metod nivelace, tachymetrie, trigonometrie a fotogrammetrie*. Institut geodézie a důlního měřičství, Hornicko-geologická fakulta, VŠB-TUO Ostrava. [online]. [cit. 2020-02-25]. Dostupné z: [https://www.hgf.vsb.cz/export/sites/hgf/544/.content/galerie](https://www.hgf.vsb.cz/export/sites/hgf/544/.content/galerie%20souboru/planka/dejiny_zememerictvi/DEJINY_Z_06_METODY_MERENI_STUDENTI.pdf)  [souboru/planka/dejiny\\_zememerictvi/DEJINY\\_Z\\_06\\_METODY\\_MERENI\\_STUDE](https://www.hgf.vsb.cz/export/sites/hgf/544/.content/galerie%20souboru/planka/dejiny_zememerictvi/DEJINY_Z_06_METODY_MERENI_STUDENTI.pdf) [NTI.pdf](https://www.hgf.vsb.cz/export/sites/hgf/544/.content/galerie%20souboru/planka/dejiny_zememerictvi/DEJINY_Z_06_METODY_MERENI_STUDENTI.pdf)

b) PLÁNKA, Ladislav, nedatováno.: *Dějiny zeměměřičství*: *Vývoj světové geodézie a kartografie, renesance a reformace.* Institut geodézie a důlního měřičství, Hornicko-geologická fakulta, VŠB-TUO Ostrava. [online]. [cit. 2019-11-23]. Dostupné z: [https://www.hgf.vsb.cz/export/sites/hgf/544/.content/galerie](https://www.hgf.vsb.cz/export/sites/hgf/544/.content/galerie-souboru/planka/dejiny_zememerictvi/DEJINY_Z_04_RENESANCE.pdf)[souboru/planka/dejiny\\_zememerictvi/DEJINY\\_Z\\_04\\_RENESANCE.pdf](https://www.hgf.vsb.cz/export/sites/hgf/544/.content/galerie-souboru/planka/dejiny_zememerictvi/DEJINY_Z_04_RENESANCE.pdf)

STRASSER, G. J, 1966.: *Heinrich Wild´s contribution to the development of modern survey instruments*. Survey Review., 1965-1966 (18), 263-268. ISSN 1752-2706. [online]. [cit. 2020-01-05]. Dostupné z: <https://amhistory.si.edu/surveying/maker.cfm?makerid=36>

SOBOTKA, Petr, 2011.: *Před 150 lety se narodil zakladatel ondřejovské observatoře Josef Jan Frič.* Česká astronomická společnost: Astronomický informační server astro.cz [online]. 10.03.2011 [cit. 2020-02-09]. Dostupné z: [https://www.astro.cz/clanky/ostatni/pred-150-lety-se-narodil-zakladatel-ondrejovske](https://www.astro.cz/clanky/ostatni/pred-150-lety-se-narodil-zakladatel-ondrejovske-observatore-josef-jan-fric.html)[observatore-josef-jan-fric.html](https://www.astro.cz/clanky/ostatni/pred-150-lety-se-narodil-zakladatel-ondrejovske-observatore-josef-jan-fric.html)

Výzkumný ústav geodetický, topografický a kartografický, (VÚGTK).: *Elevační šroub.* Terminologická komise ČÚZK. Terminologický slovník zeměměřičství a katastru nemovitostí. [online]. [cit. 2020-02-16] Dostupné z: [https://www.vugtk.cz/slovnik/4635\\_elevacni-sroub](https://www.vugtk.cz/slovnik/4635_elevacni-sroub)

### <span id="page-52-0"></span>**6.2 Seznam obrázků**

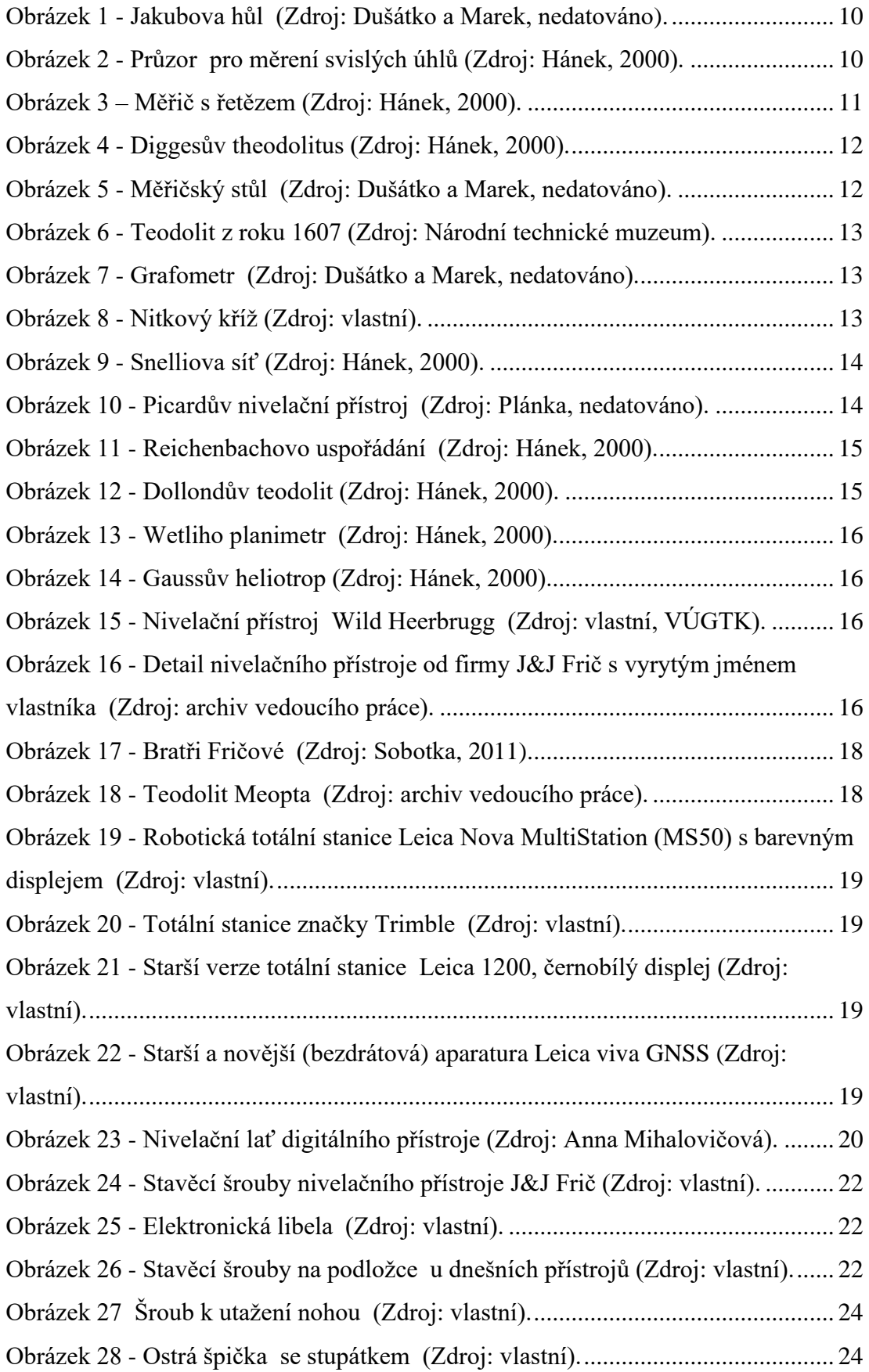

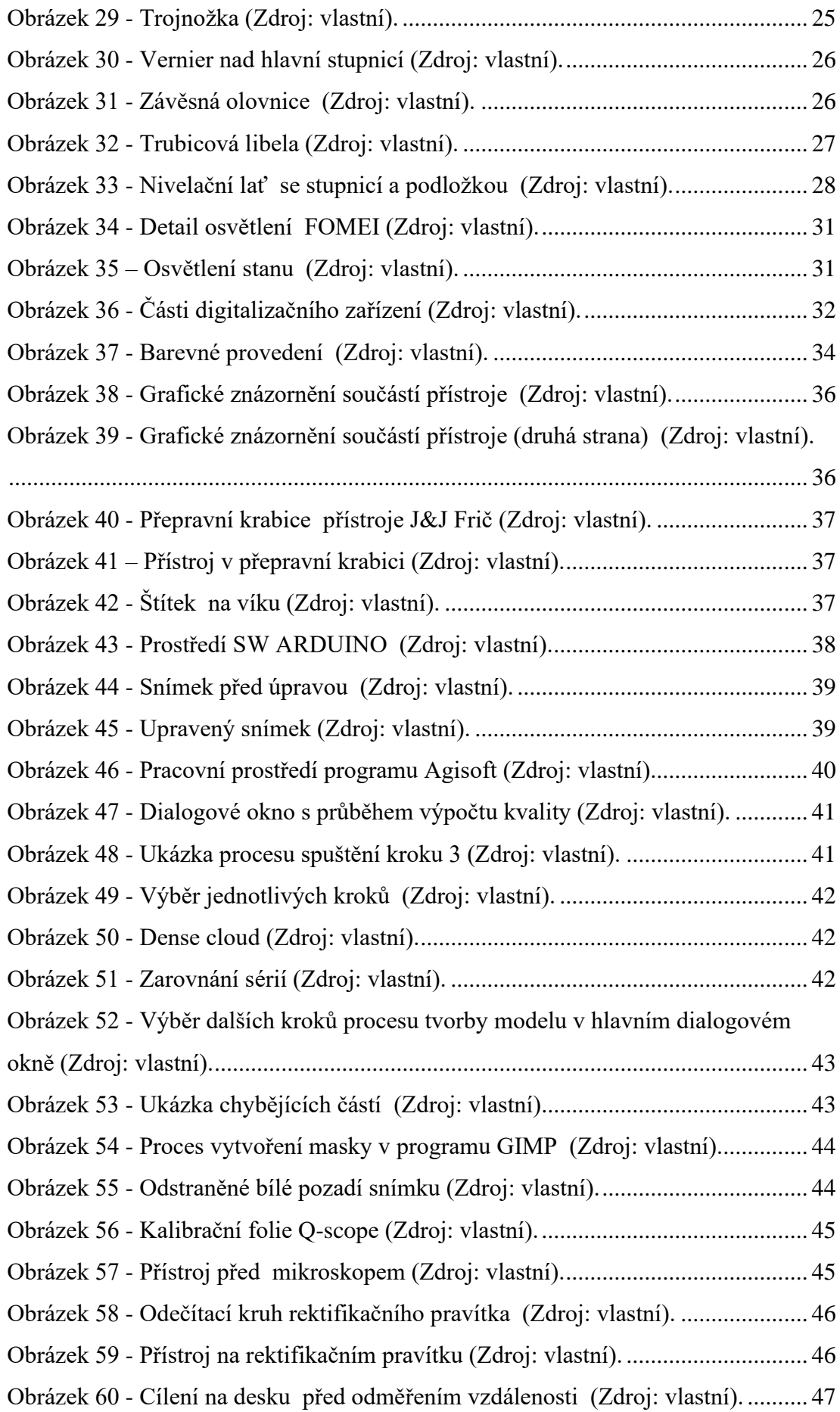

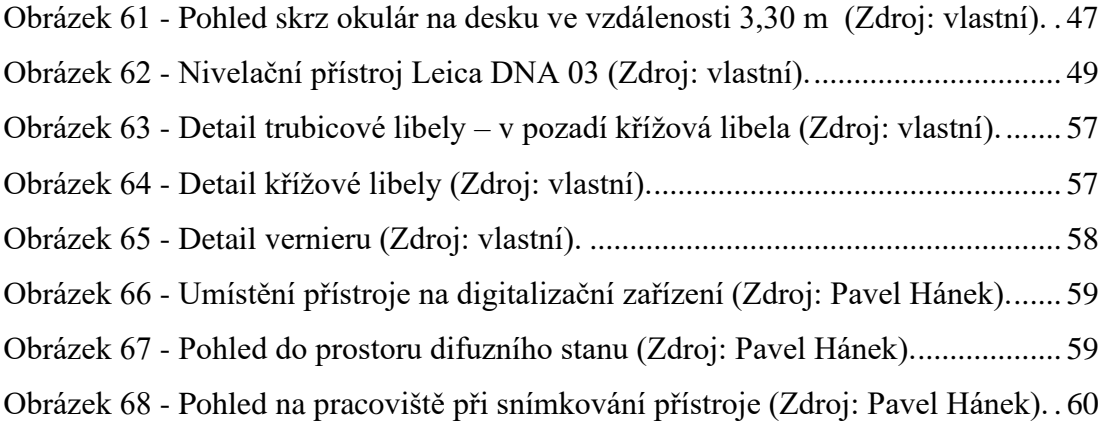

## <span id="page-54-0"></span>**6.3 Seznam tabulek**

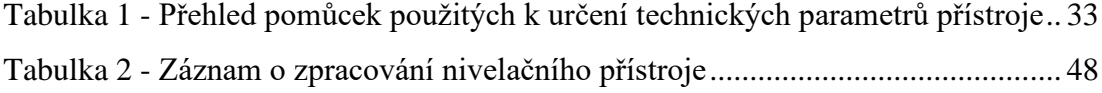

### <span id="page-55-0"></span>**7. Přílohy**

#### **Příloha I. – Seznam zkratek**

Bpv – Balt po vyrovnání (výškový systém používaný na území ČR)

ČR – Česká republika

ČÚZK – Český úřad zeměměřičský a katastrální

GIMP – GNU Image manipulation program (program na úpravu fotografií)

HW – hardware

ID – identifikační číslo

- JTSK Jednotná trigonometrická síť katastrální
- NTM Národní technické muzeum v Praze

PC – personal computer (stolní počítač)

SW – software

VÚGTK – Výzkumný ústav geodetický, topografický a kartografický, v. v. i.

## **Příloha II. – Detail vybraných součástí přístroje**

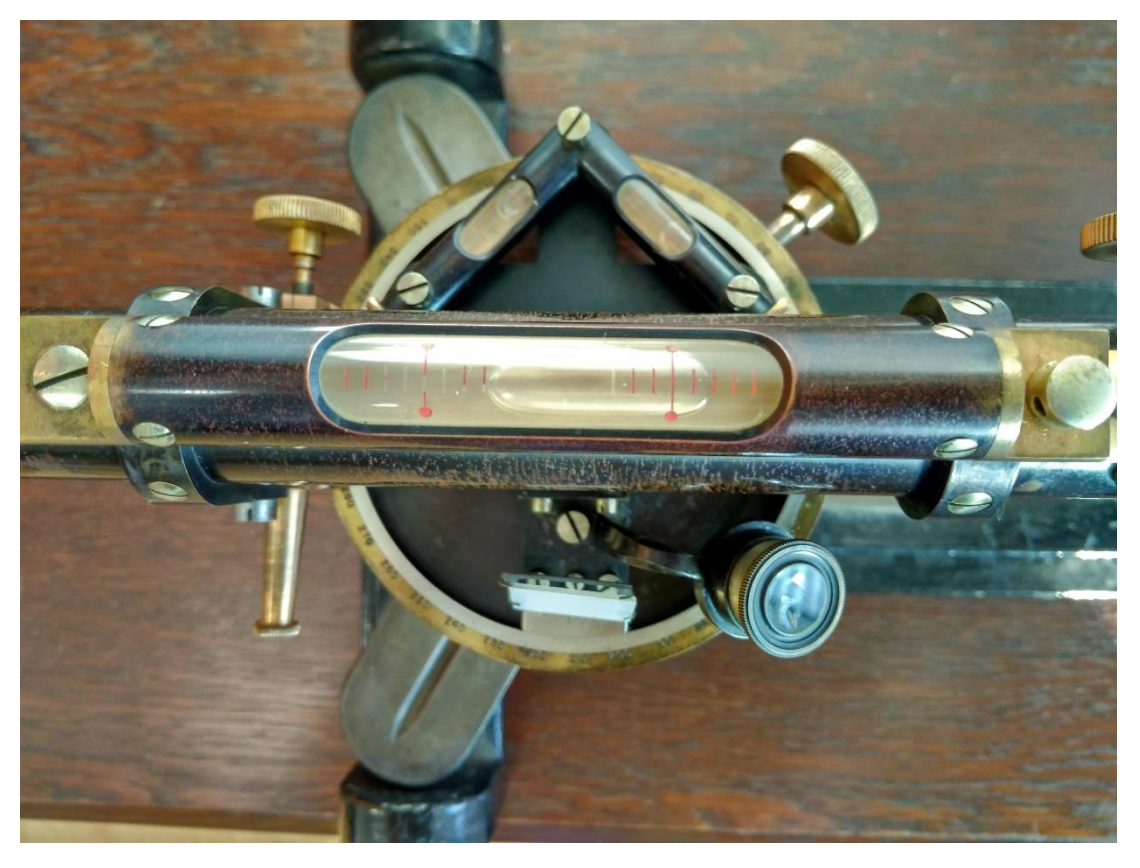

*Obrázek 63 - Detail trubicové libely – v pozadí křížová libela (Zdroj: vlastní).*

<span id="page-56-0"></span>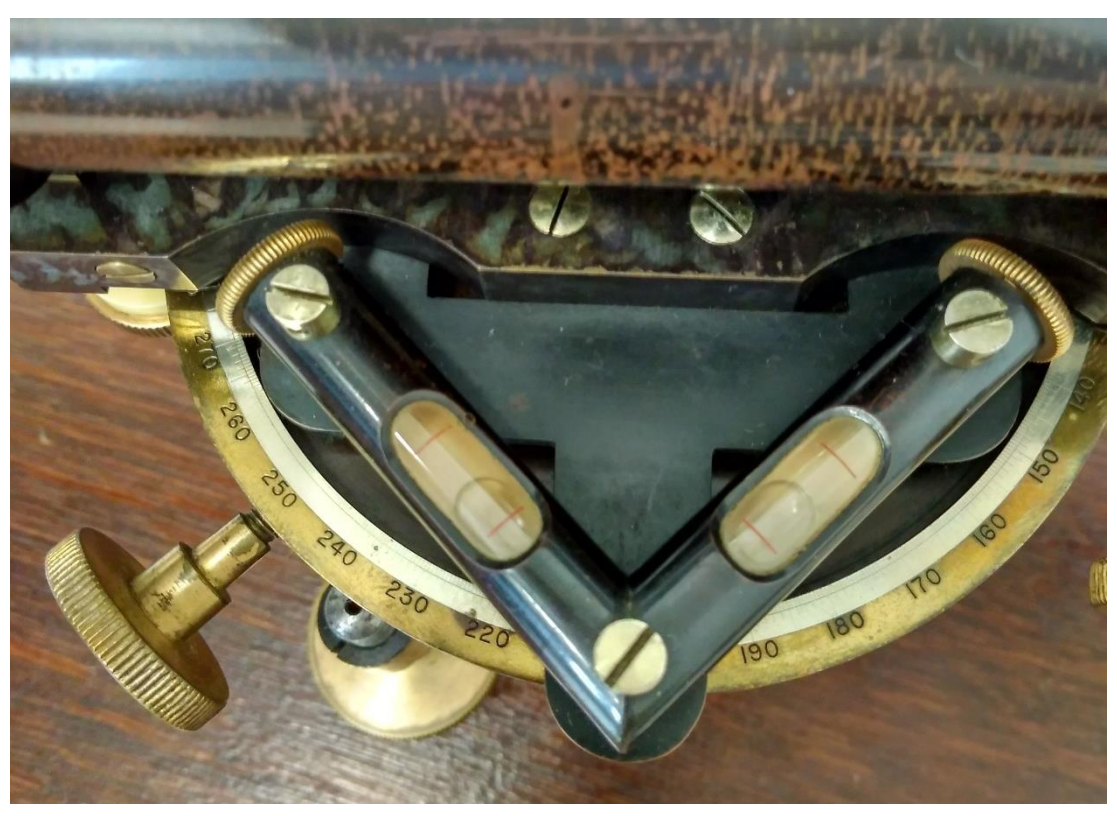

*Obrázek 64 - Detail křížové libely (Zdroj: vlastní).*

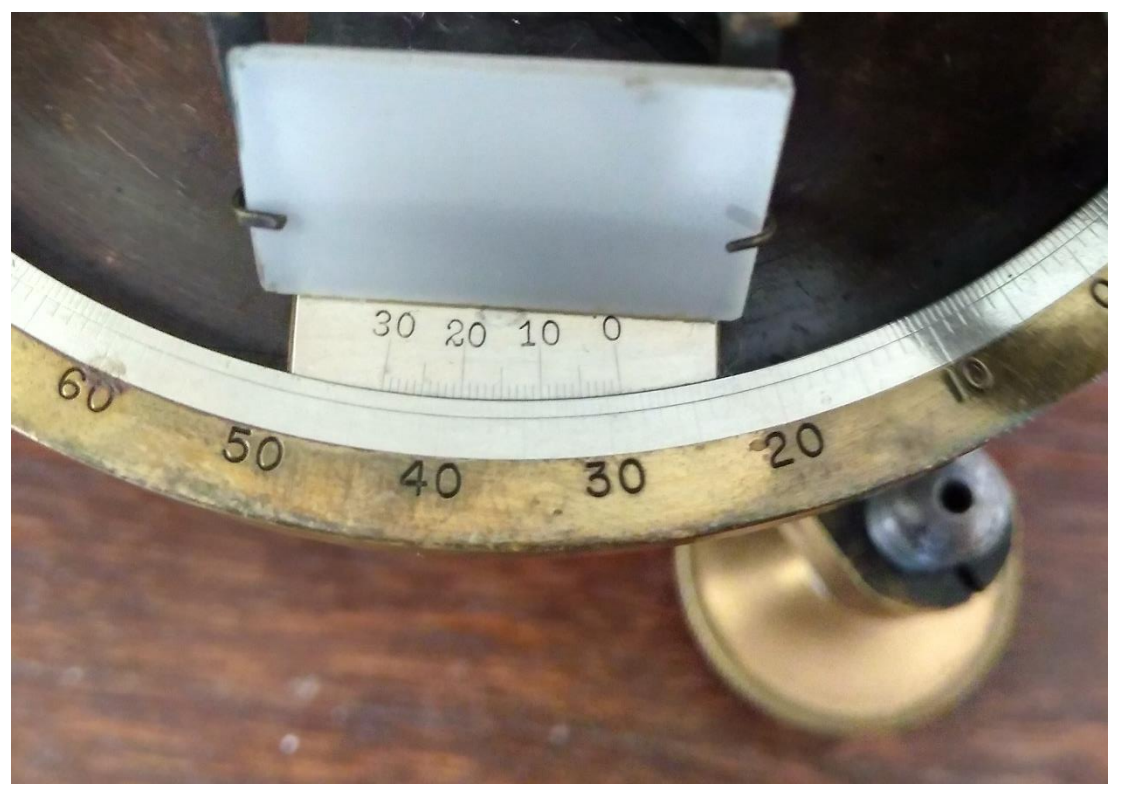

*Obrázek 65 - Detail vernieru (Zdroj: vlastní).*

**Příloha III. – Ukázka z procesu fotodokumentace**

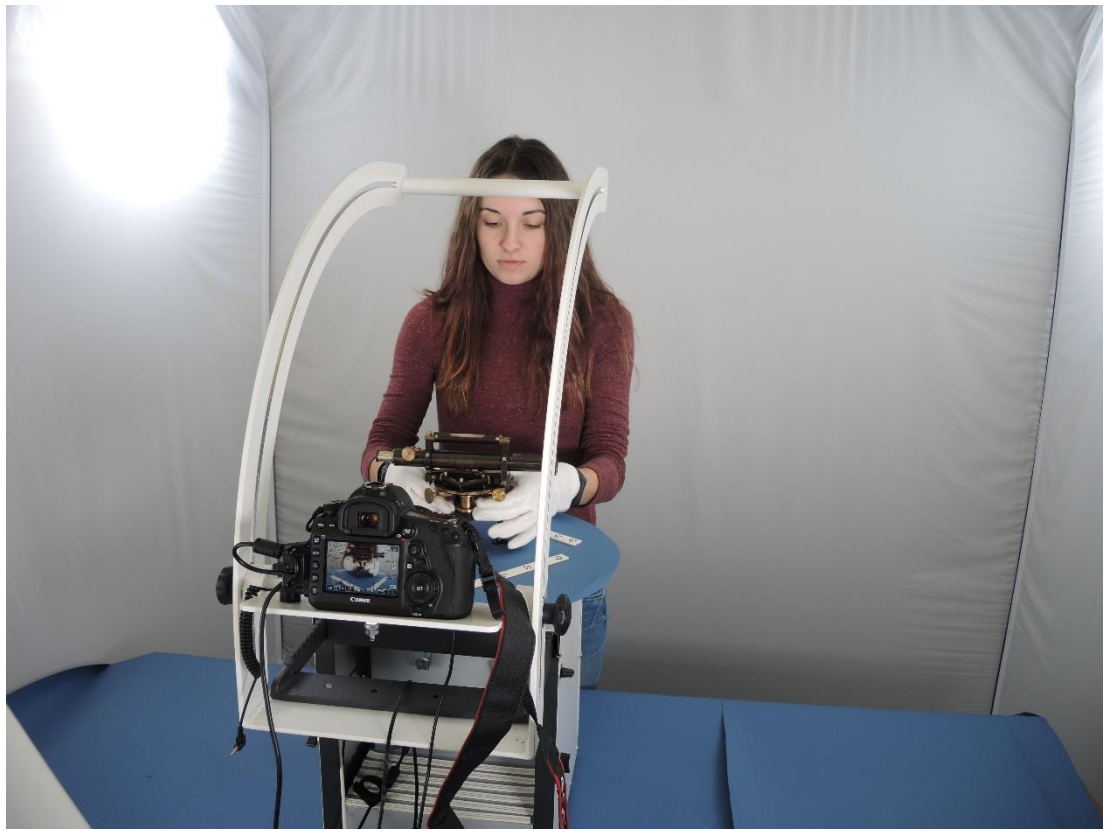

*Obrázek 66 - Umístění přístroje na digitalizační zařízení (Zdroj: Pavel Hánek).*

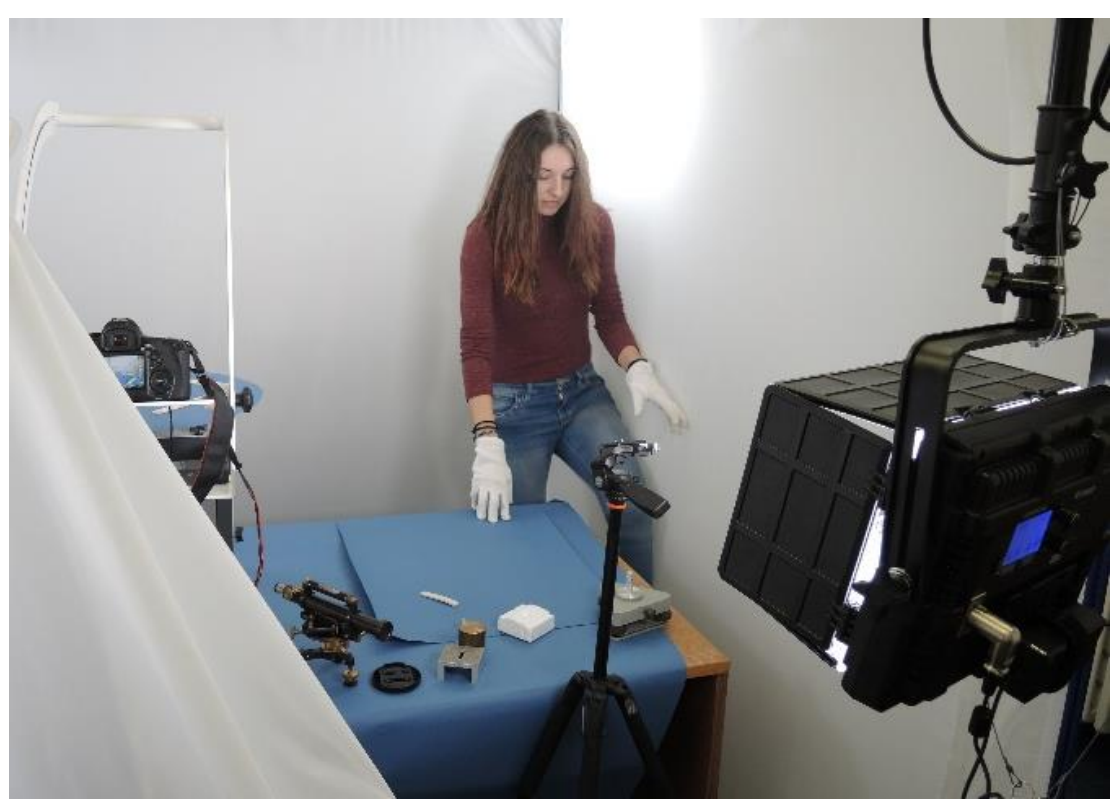

*Obrázek 67 - Pohled do prostoru difuzního stanu (Zdroj: Pavel Hánek).*

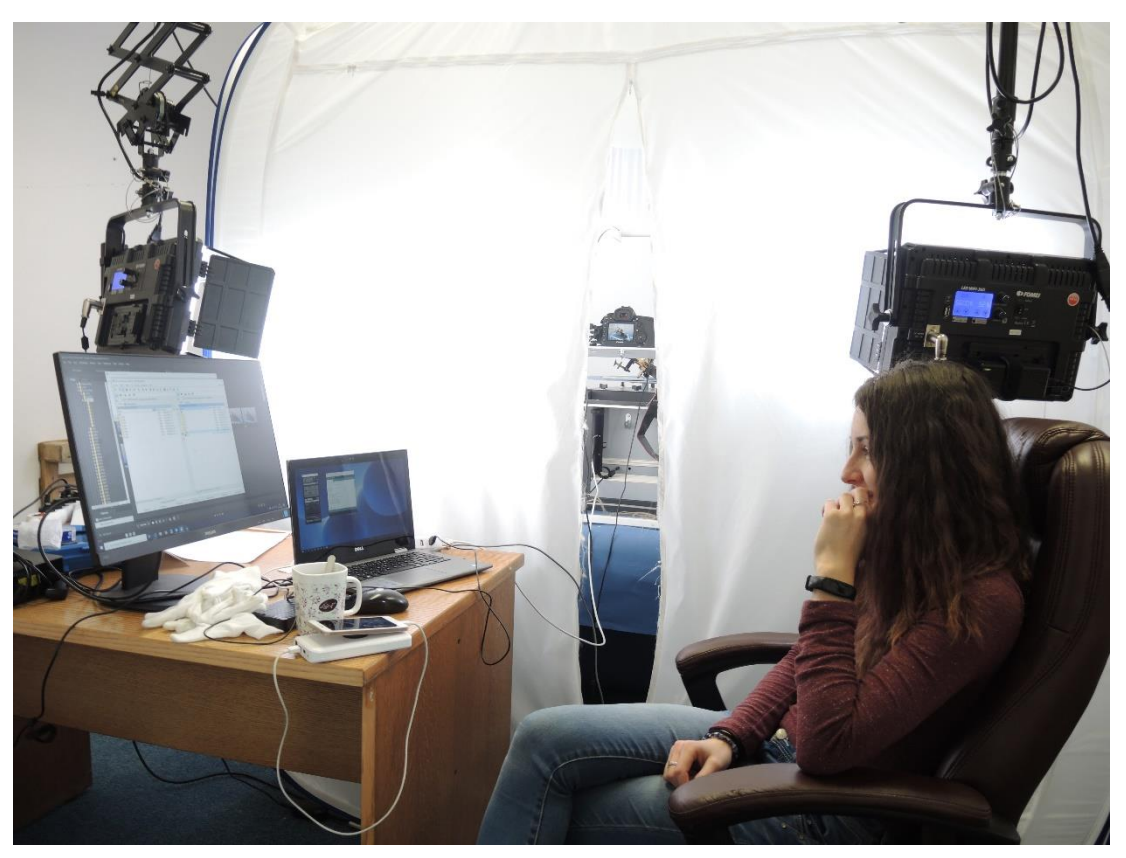

*Obrázek 68 - Pohled na pracoviště při snímkování přístroje (Zdroj: Pavel Hánek).*

**Příloha IV. – Protokol tvorby 3D modelu**

# **Report pro S0020**

**Pro přístroj S0020 24 March 2020**

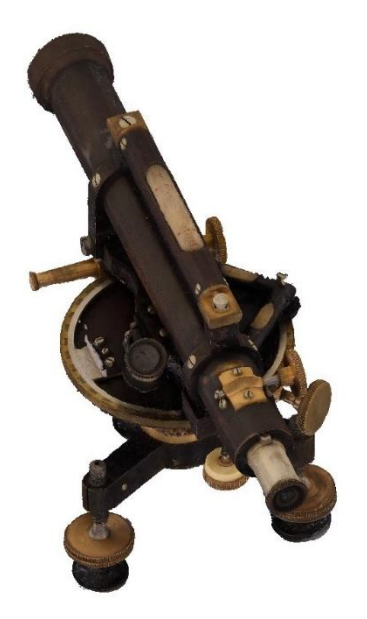

## **Survey Data**

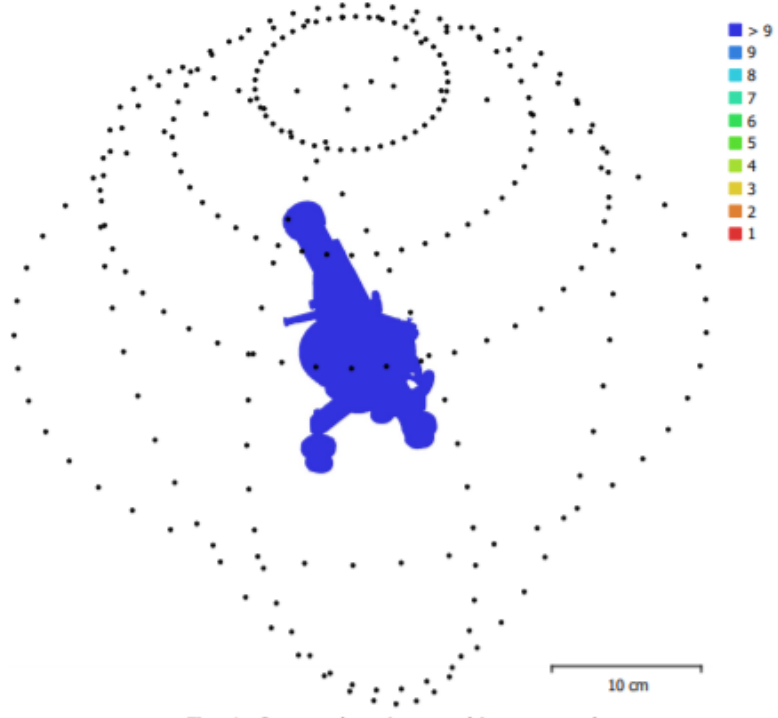

Fig. 1. Camera locations and image overlap.

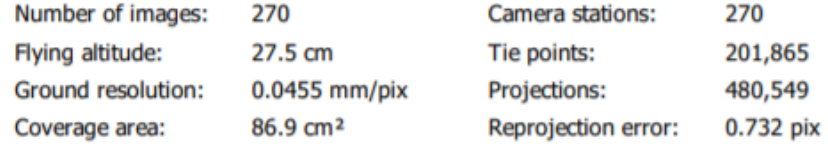

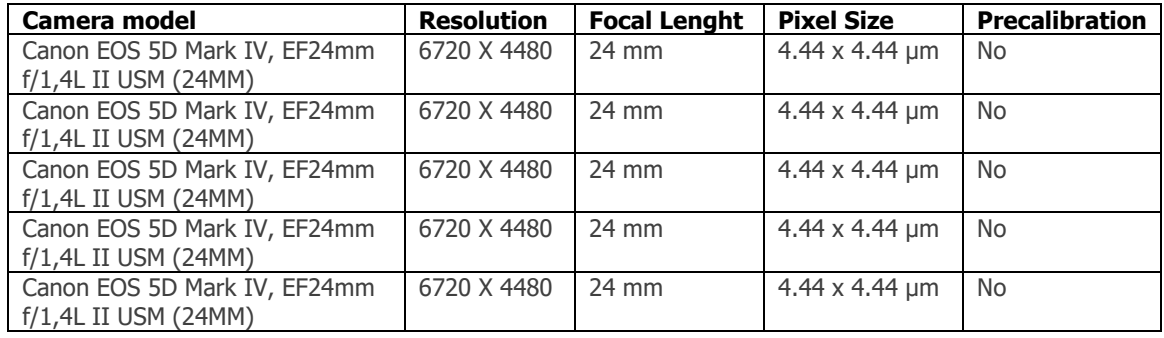

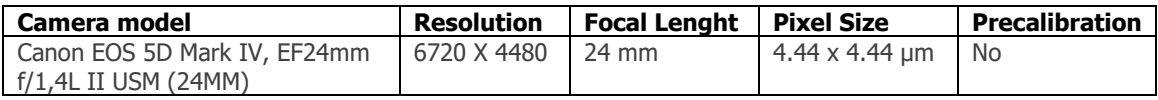

Table 1. Cameras.

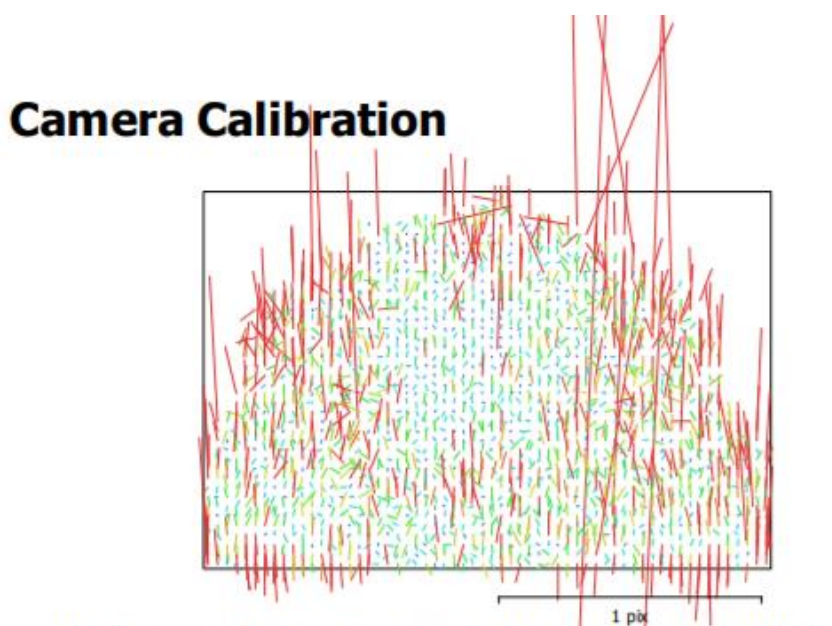

Fig. 2. Image residuals for Canon EOS 5D Mark IV, EF24mm f/1.4L II USM (24mm).

Canon EOS 5D Mark IV, EF24mm f/1.4L II USM (24mm) 45 images

Type Frame

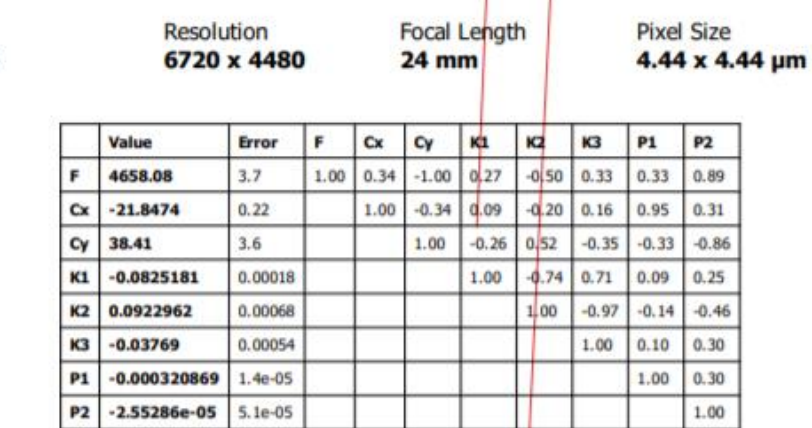

Table 2. Calibration coefficients and correlation matrix.

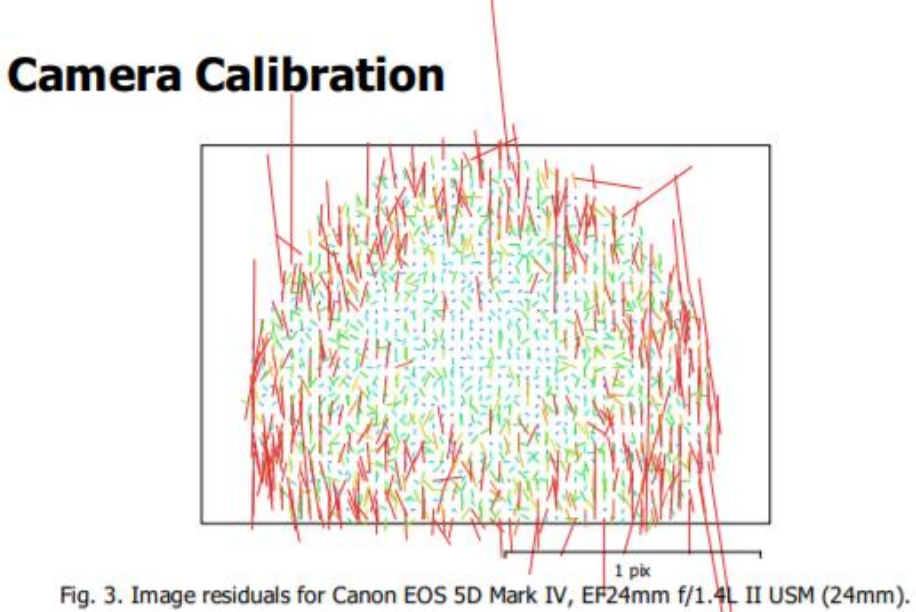

#### Canon EOS 5D Mark IV, EF24mm f/1.4L II USM (24mm) 45 images

 $P1$ 

 $P<sub>2</sub>$ 

 $-0.00017066$ 

0.000997024

 $1.4e-05$ 

3.8e-05

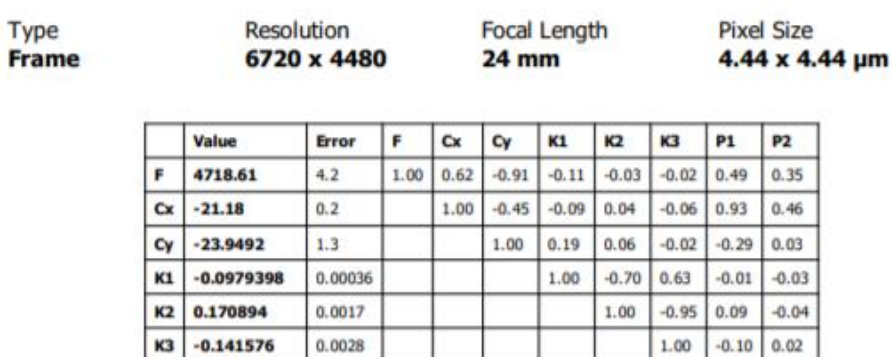

Table 3. Calibration coefficients and correlation matrix.

1.00

 $0.46$ 

 $1.00$ 

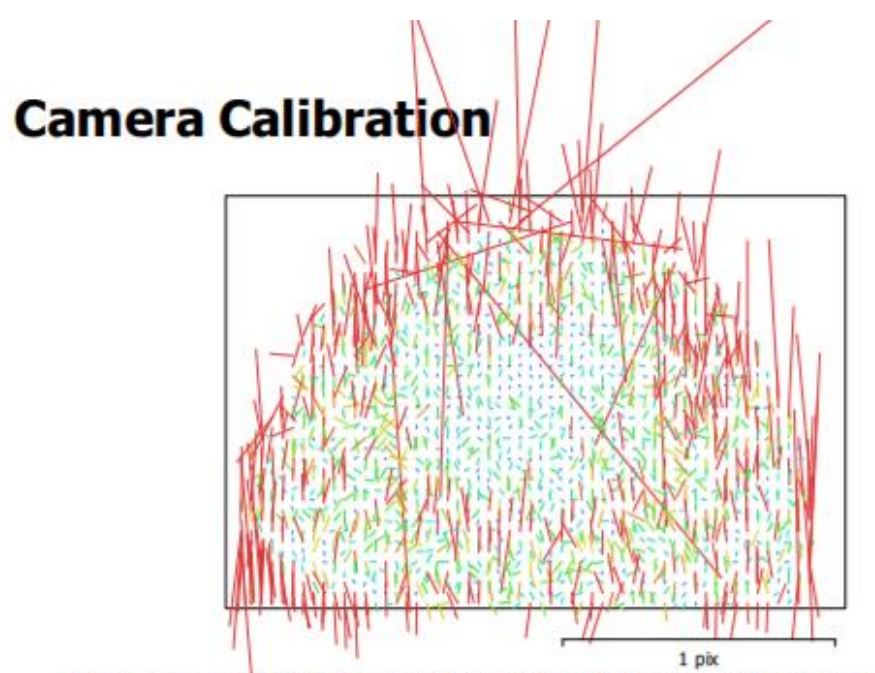

Fig. 4. Image residuals for Canon EOS 5D Mark IV, EF24mm f/1.4L II USM (24mm).

#### Canon EOS 5D Mark IV, EF24mm f/1.4L II USM (24mm)

45 images

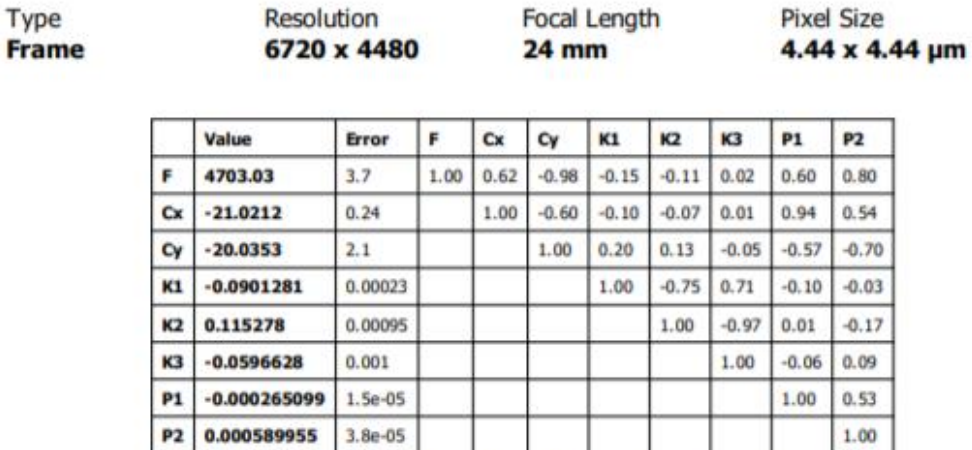

Table 4. Calibration coefficients and correlation matrix.

**I** 

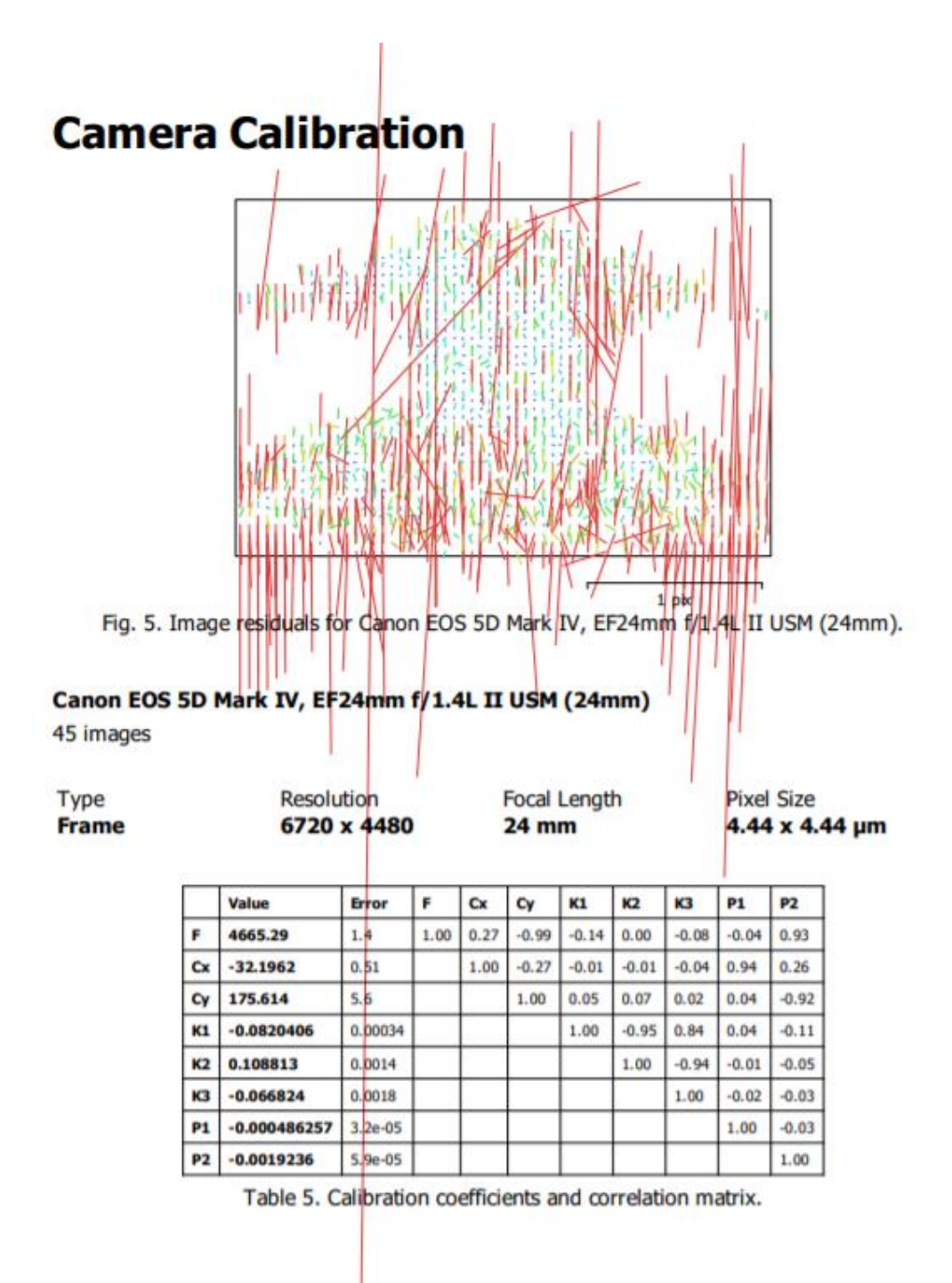

## **Camera Calibration**

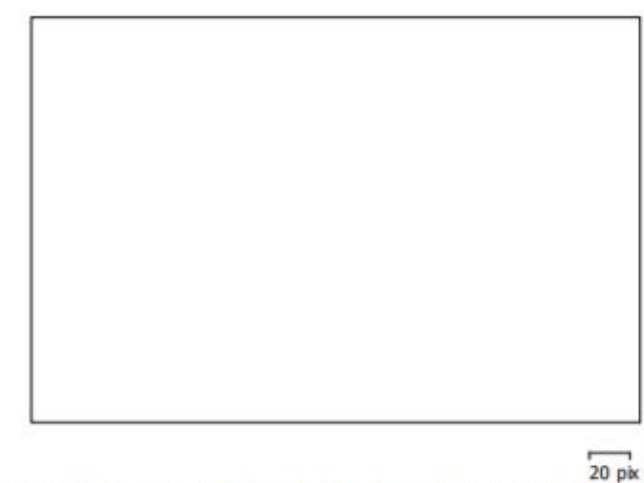

Fig. 6. Image residuals for Canon EOS 5D Mark IV, EF24mm f/1.4L II USM (24mm).

### Canon EOS 5D Mark IV, EF24mm f/1.4L II USM (24mm)

45 images

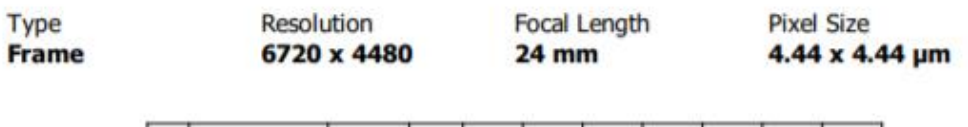

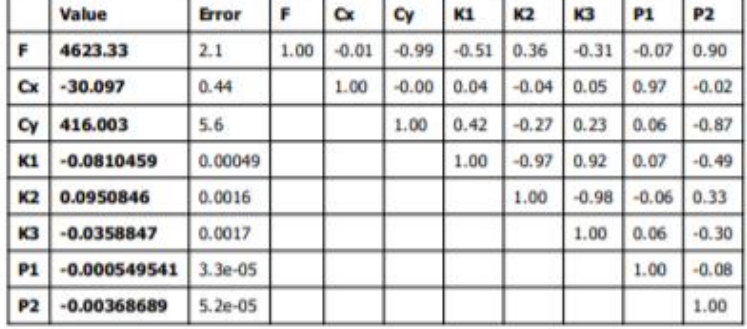

Table 6. Calibration coefficients and correlation matrix.

## **Camera Calibration**

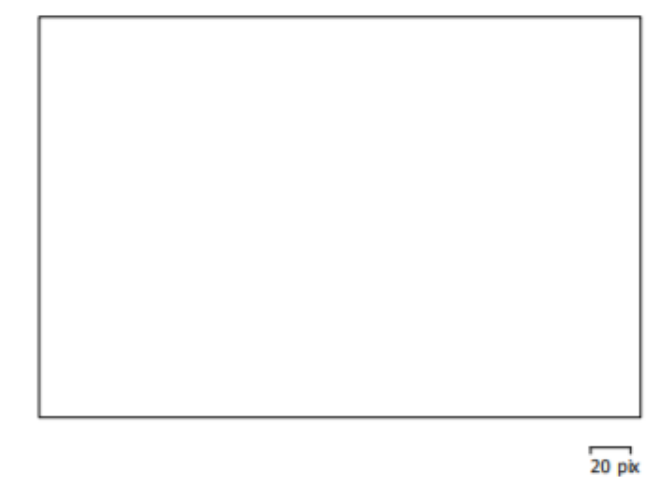

Fig. 7. Image residuals for Canon EOS 5D Mark IV, EF24mm f/1.4L II USM (24mm).

#### Canon EOS 5D Mark IV, EF24mm f/1.4L II USM (24mm)

45 images

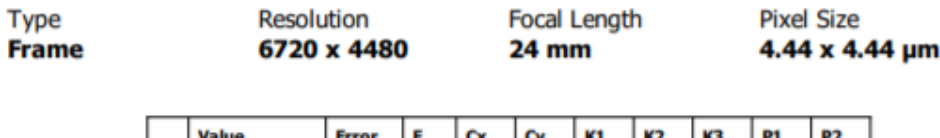

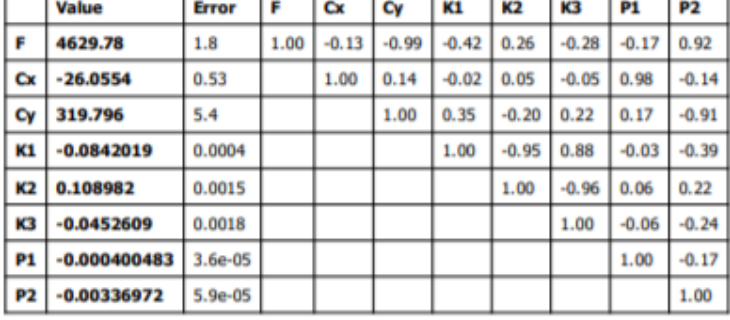

Table 7. Calibration coefficients and correlation matrix.

## **Processing Parameters**

General Cameras Aligned cameras Markers Scale bars Coordinate system **Rotation angles Point Cloud** Points RMS reprojection error Max reprojection error Mean key point size Point colors Key points Average tie point multiplicity **Depth Maps** Count Depth maps generation parameters Ouality **Fitering mode** Software version **Dense Point Cloud** Points Point colors **Depth maps generation parameters** Quality **Fitering mode Model** Faces **Vertices Vertex colors** Texture Depth maps generation parameters **Ouality Fitering mode Reconstruction parameters** Surface type Source data Interpolation Strict volumetric masks Processing time **Texturing parameters** Mapping mode **Blending mode Texture** size Enable hole filing Enable ghosting filter UV mapping time **Blending time** Software version

270  $22$  $\overline{\mathbf{a}}$ Local Coordinates (m) Yaw, Pitch, Roll 201,865 of 365,439 0.136481 (0.732249 pix) 0.541486 (25.4535 pix) 4.59037 pix 3 bands, unt16 898.67 MB 2.82875 270 Ultra High Mild 1.6.2.10247 27,698,520 3 bands, unt8 High Mild 5,540,627 2,774,316 3 bands, unt8 8,192 x 8,192 x 4, 4 bands, uint16 High Mild Arbitrary Dense cloud Enabled Yes 16 minutes 43 seconds Generic Mosaic 8,192 **No** Yes 7 minutes 25 seconds 1 hours 42 minutes 1.6.2.10247

270

#### **System**

Software name Software version **OS RAM** CPU GPU(s)

Agisoft Metashape Professional 1.6.2 build 10247 Windows 64 bit 63.87 GB Intel(R) Core(TM) i7-5820K CPU @ 3.30GHz **GeForce GTX TITAN X** GeForce RTX 2080 Ti

Page 11

8. Datový nosič – CD